## Dell Projektör 1220/1450 Kullanım Kılavuzu

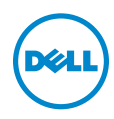

## Notlar, Dikkat İbareleri ve Uyarılar

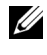

 $\mathbb Z$  NOT: NOT, projektörünüzden daha fazla yararlanabilmenize yardımcı olan önemli bilgiler verir.

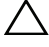

DİKKAT: DİKKAT, talimatlar izlenmezse donanımla ilgili olası zararı veya veri kaybını gösterir.

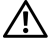

 $\bigwedge$  UYARI: UYARI olasılıkla mala gelebilecek zararı, kişisel yaralanmayı veya ölüm durumunu gösterir.

Model: Dell Projektör 1220/1450

\_\_\_\_\_\_\_\_\_\_\_\_\_\_\_\_\_\_\_\_

Haziran 2015 Rev. A02

Bu belgede yer alan bilgiler haber verilmeksizin değişime tabidir. © 2015 Dell Inc. Tüm hakları saklıdır.

Bu materyallerin Dell Inc.'in önceden yazılı izni olmaksızın herhangi bir yolla çoğaltılması kesinlikle yasaktır.

Bu metinde kullanılan ticari markalar: Dell ve DELL logosu Dell Inc. şirketinin ticari markalarıdır; DLP ve DLP logosu TEXAS INSTRUMENTS INCORPORATED şirketinin ticari markalarıdır; Microsoft ve Windows, ABD'de ve/veya diğer ülkelerde Microsoft Corporation şirketinin ticari markaları veya tescilli ticari markalarıdır.

Bu belgede kullanılan diğer ticari markalar ve ticari adlar markaların ve adların hak sahiplerine veya bunların ürünlerine işaret eder. Dell Inc. kendisine ait olanlar dışındaki ticari markalar ve ticari adlar üzerinde hiçbir mülkiyet iddiasında bulunmaz.

# İçindekiler

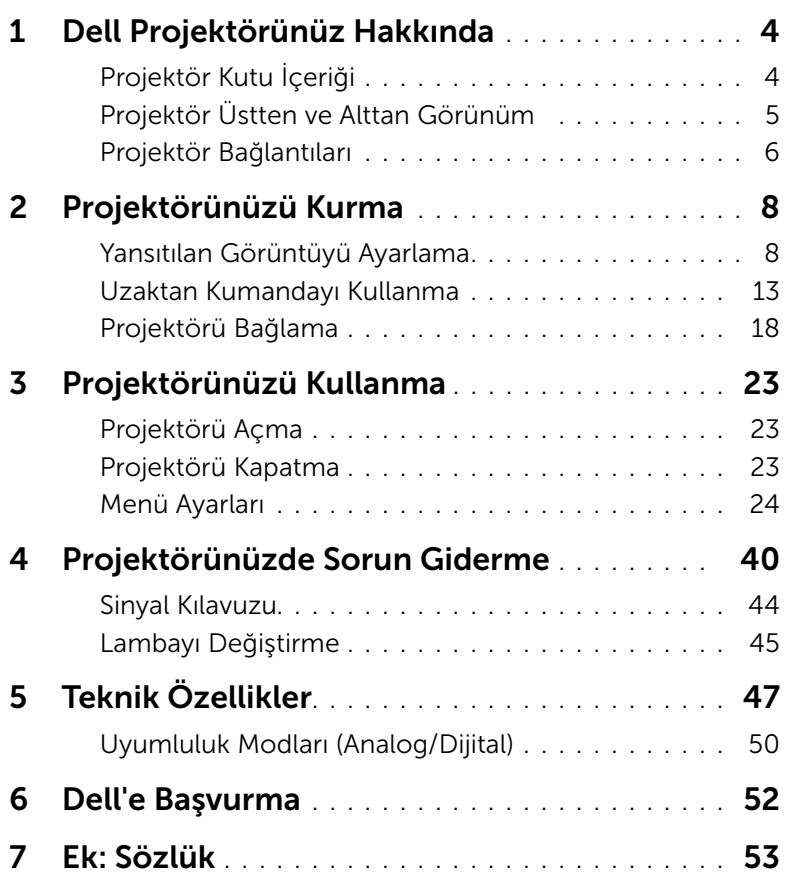

## <span id="page-3-2"></span><span id="page-3-0"></span>Dell Projektörünüz Hakkında

Projektörünüz aşağıda gösterilen tüm öğelerle birlikte gelir. Tüm öğelerin geldiğinden emin olun ve eksik varsa Dell'e başvurun.

<span id="page-3-1"></span>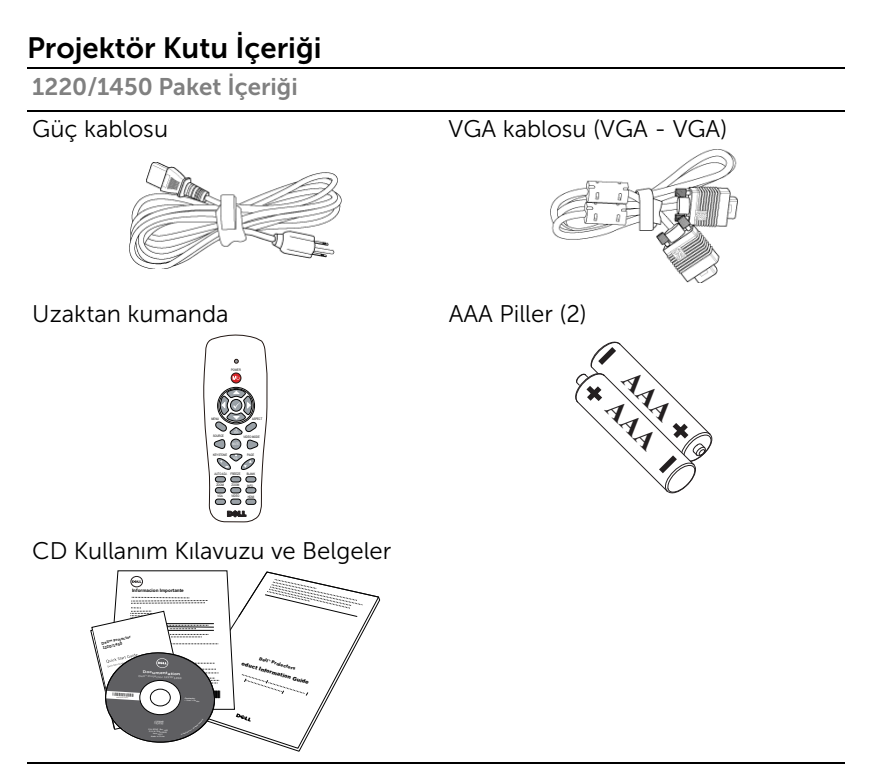

#### <span id="page-4-1"></span><span id="page-4-0"></span>Projektör Üstten ve Alttan Görünüm

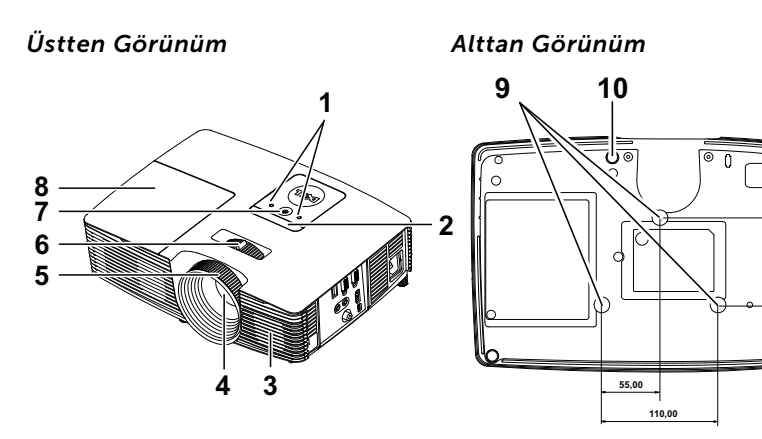

- <span id="page-4-3"></span>1 Durum göstergeleri
- <span id="page-4-6"></span>2 Kızıl ötesi alıcılar
- <span id="page-4-2"></span>3 2W Hoparlör
- <span id="page-4-8"></span>4 Lens
- <span id="page-4-9"></span>5 Odak halkası
- <span id="page-4-10"></span><span id="page-4-5"></span>6 Yakınlaştırma sekmesi
- 7 Güç düğmesi
- <span id="page-4-7"></span>8 Lamba kapağı
- <span id="page-4-4"></span>9 Tavana montaj için montaj delikleri
- 10 Eğim ayarlama tekerleği

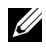

 $\mathbb Z$  NOT: Tavana montaj vida deliği M3 x 6,5 mm derinlik. Önerilen tork <15 kgf-cm.

**82,30**

#### <span id="page-5-0"></span>Projektör Bağlantıları

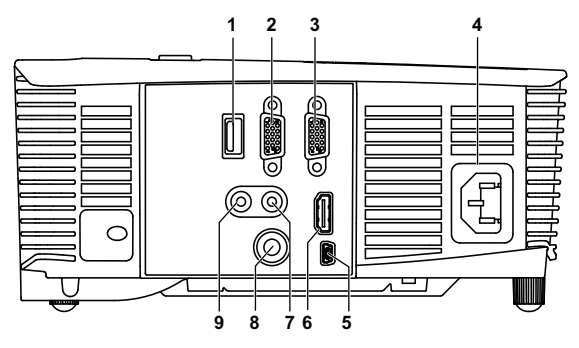

<span id="page-5-9"></span><span id="page-5-8"></span><span id="page-5-6"></span><span id="page-5-5"></span><span id="page-5-4"></span><span id="page-5-3"></span><span id="page-5-2"></span><span id="page-5-1"></span>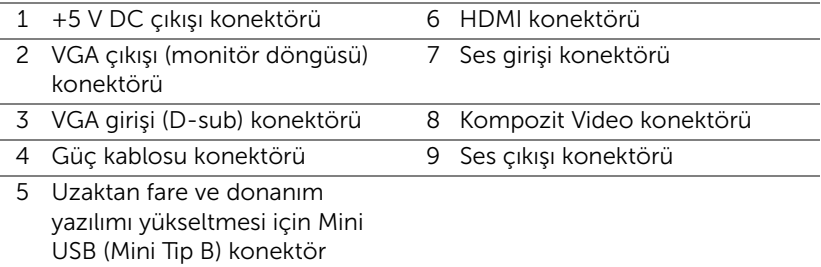

<span id="page-5-7"></span> $\bigwedge$  DİKKAT: Bu bölümdeki prosedürlerden herhangi birine başlamadan önce, [sayfa 7](#page-6-0) içinde anlatılan şekilde Güvenlik Talimatları'nı izleyin.

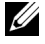

**NOT:** 5 V DC çıkış bağlayıcı YALNIZCA 1450 projektör modelinde vardır.

#### <span id="page-6-0"></span>DİKKAT: Güvenlik Talimatları

- <span id="page-6-1"></span>1 Projektörü çok ısı üreten cihazların yakınında kullanmayın.
- 2 Projektörü aşırı toz bulunan alanlarda kullanmayın. Toz sistemin bozulmasına neden olabilir ve projektör otomatik olarak kapatılır.
- 3 Projektörün iyi havalandırılan bir alanda monte edildiğinden emin olun.
- 4 Projektördeki havalandırma yuvalarını ve açıklıkları engellemeyin.
- 5 Projektörün ortam sıcaklıkları arasında (5 °C ila 40 °C) çalıştığından emin olun.
- 6 Projektör açıldıktan veya kapatıldıktan hemen sonra çok sıcak olabileceğinden havalandırma çıkışına dokunmayın.
- 7 Projektör açıkken lensin içine bakmayın, aksi halde gözleriniz zarar görebilir.
- 8 Isı nesnenin erimesine veya yanmasına neden olabileceğinden projektörün yakınına veya önüne bir nesne koymayın veya projektör açıkken lensini kapatmayın.
- 9 Lensi silmek için alkol kullanmayın.

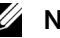

#### $\mathscr U$  not:

- •Projektörü tavana kendiniz monte etmeye çalışmayın. Yetkili bir teknisyen tarafından takılmalıdır.
- •Önerilen Projektör Tavana Montaj Kiti (P/N: C3505). Daha fazla bilgi için, **dell.com/support** adresindeki Dell Destek web sitesine bakın.
- •Daha fazla bilgi için, projektörünüzle birlikte gelen Güvenlik Bilgileri'ne bakın.
- •1220/1450 projektör yalnızca iç mekânlarda kullanılabilir.

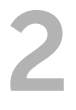

## <span id="page-7-2"></span><span id="page-7-0"></span>2 Projektörünüzü Kurma

#### <span id="page-7-1"></span>Yansıtılan Görüntüyü Ayarlama

#### <span id="page-7-5"></span>Projektörün Yüksekliğini Yükseltme

- **1** Projektörü istenen görüntüleme açısına kaldırın ve görüntüleme açısında ince ayar yapmak için ön eğim ayarlama tekerleğini kullanın.
- **2** Ekran açısını hassas olarak ayarlamak için eğim ayarı tekerlerini kullanın.

#### Projektörün Yüksekliğini Alçaltma

**1** Projektörü alçaltın ve görüntüleme açısında ince ayar yapmak için ön eğim ayarlama tekerleğini kullanın.

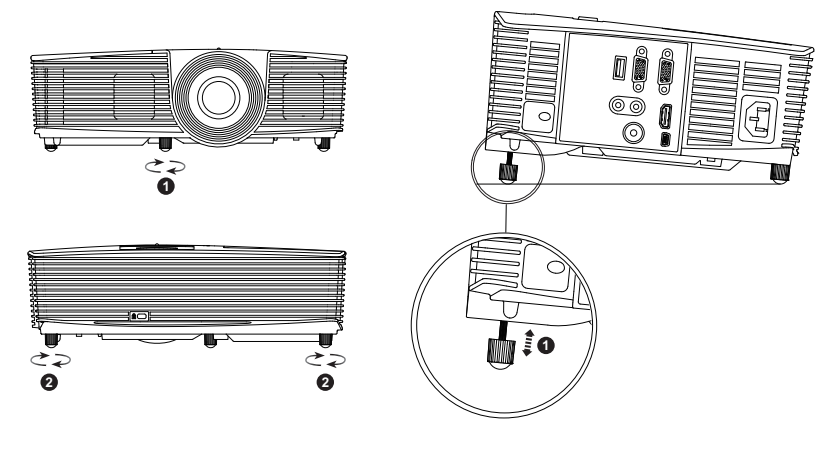

- <span id="page-7-4"></span>1 Ön eğim ayarlama tekerleği (Eğim açısı: -5 ila 5 derece)
- <span id="page-7-3"></span>2 Eğim ayarlama tekerleği

#### <span id="page-8-0"></span>Projektörün Odağını Ayarlama

**1** Görüntü netleşinceye kadar odak halkasını döndürün. Projektör 3,94 ft ila 32,81 ft (1,2 m ila 10 m) aralıklarındaki mesafelerde odaklar.

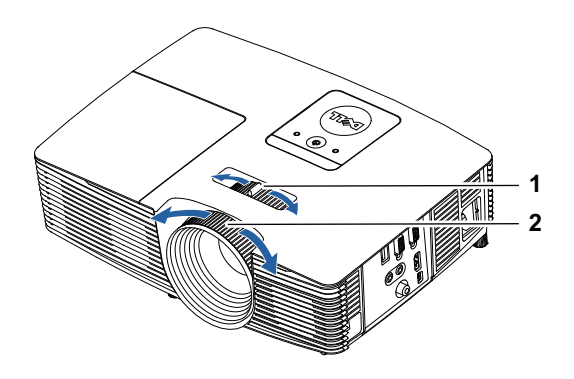

- <span id="page-8-2"></span>1 Yakınlaştırma sekmesi
- <span id="page-8-1"></span>2 Odak halkası

#### Görüntü Boyutunu Ayarlama

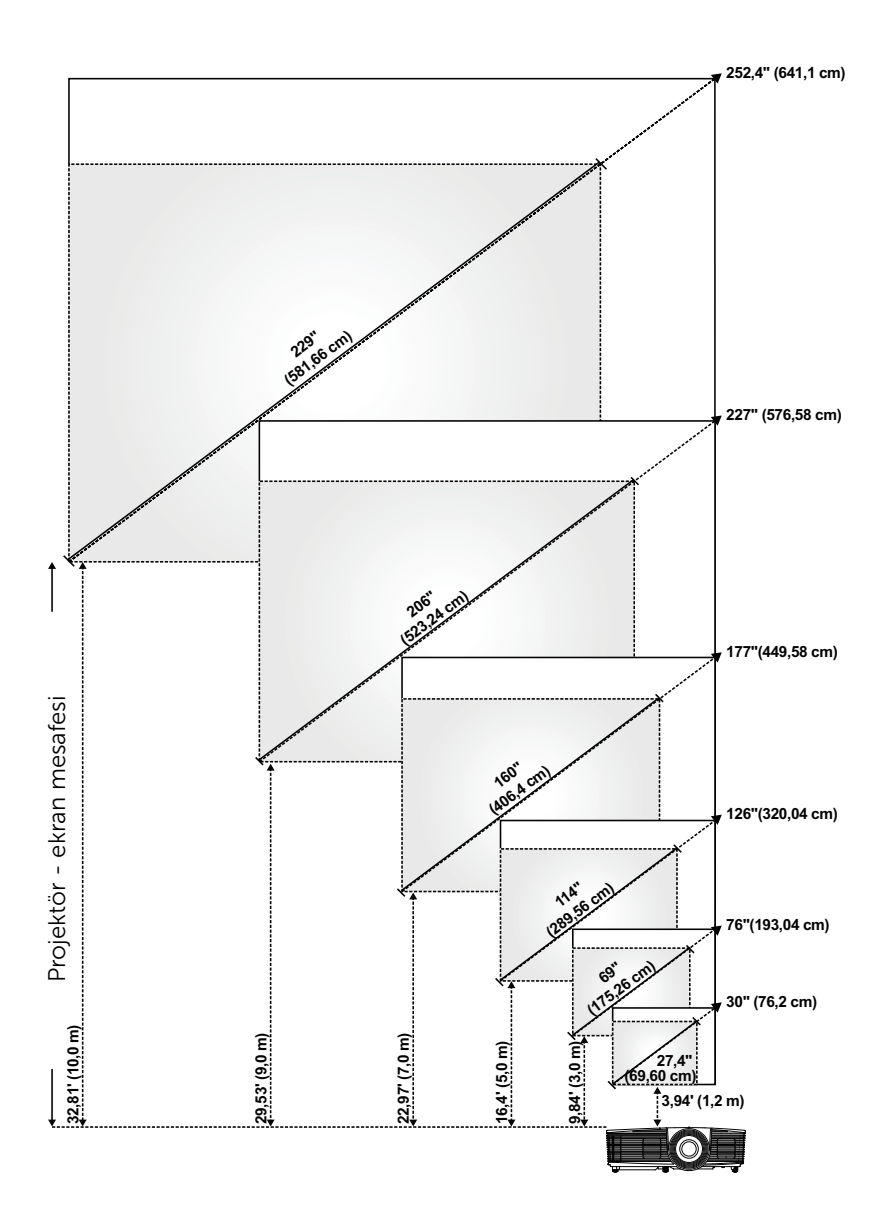

#### Görüntü Şeklini Ayarlama

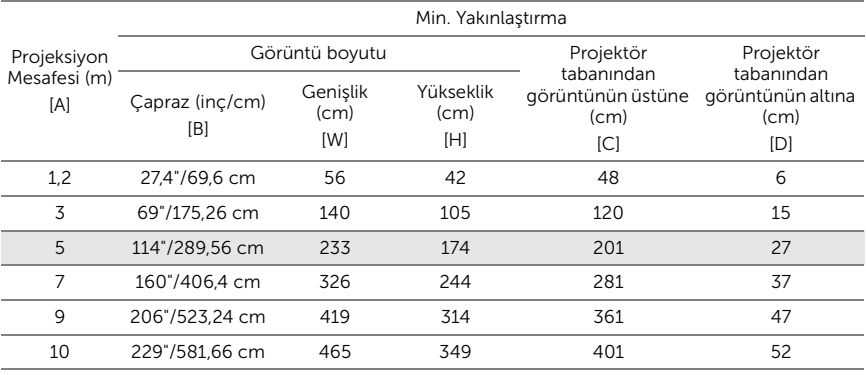

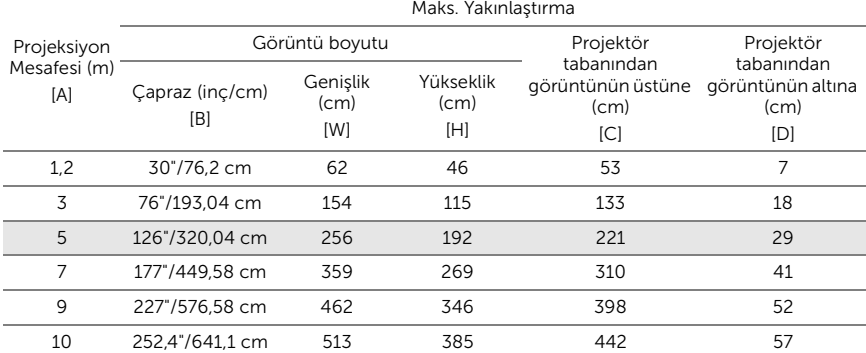

\* Bu grafik kullanıcı için yalnızca başvuru amaçlıdır.

\* Sapma Oranı:  $115 \pm 5\%$ 

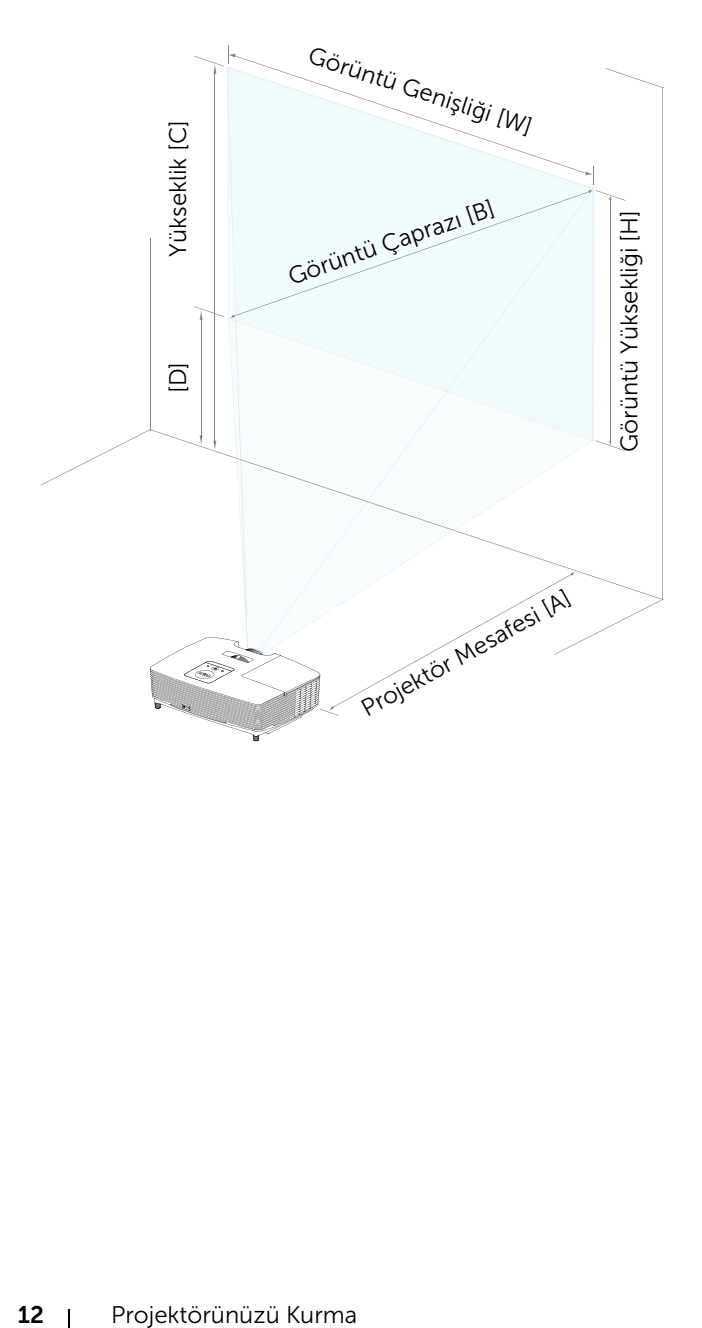

#### <span id="page-12-1"></span><span id="page-12-0"></span>Uzaktan Kumandayı Kullanma

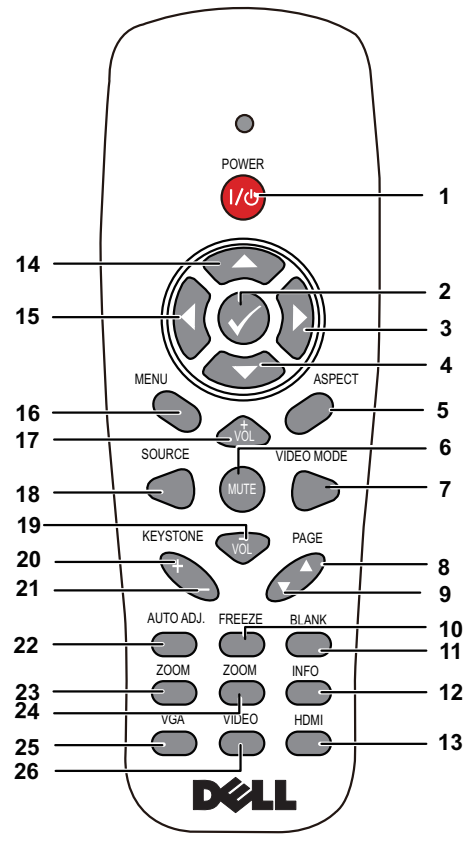

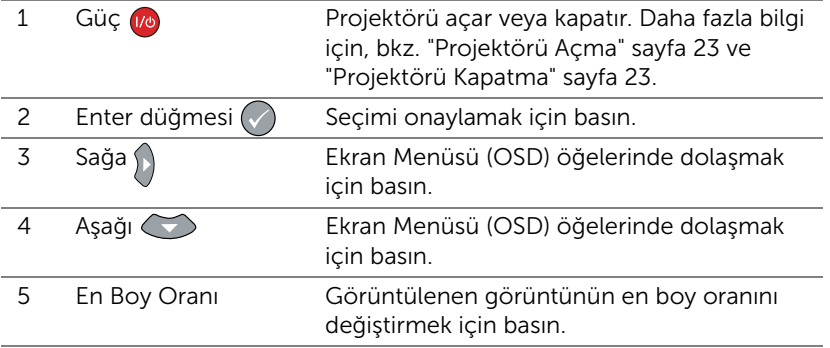

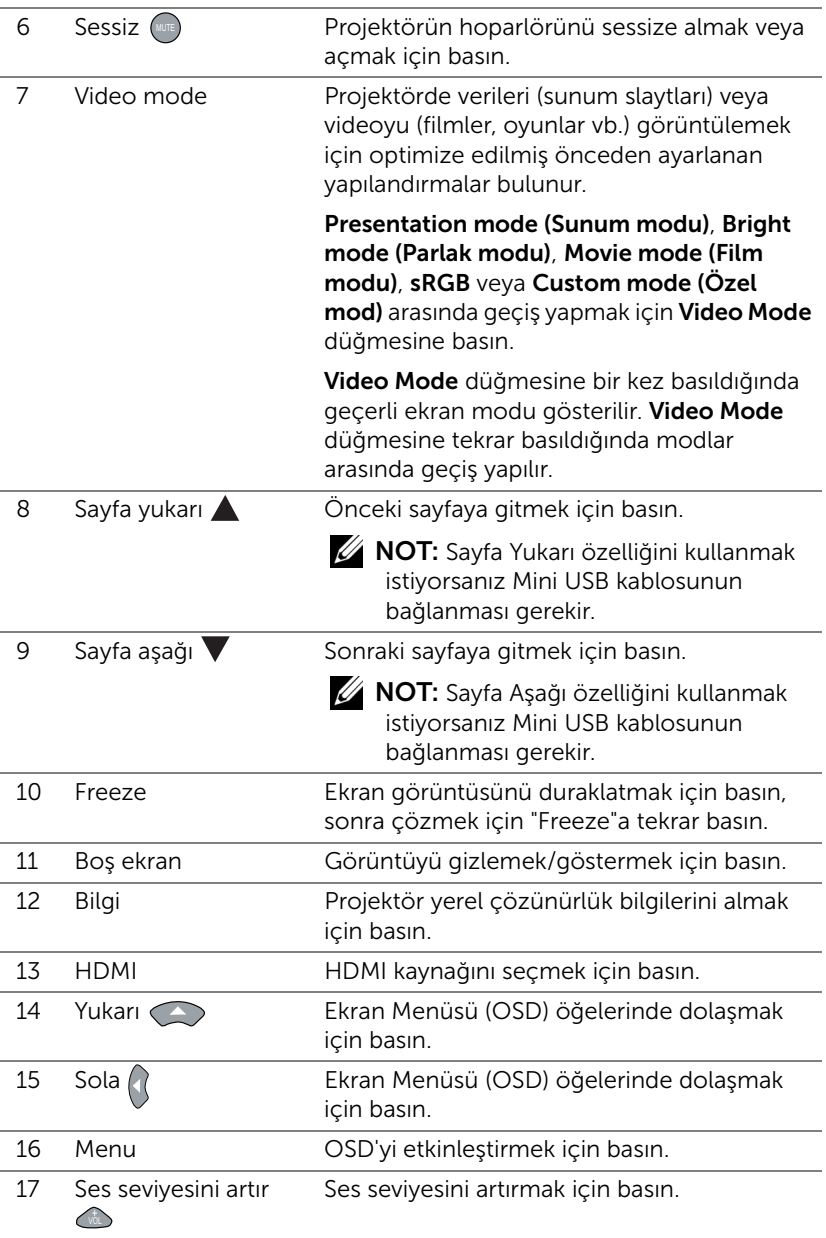

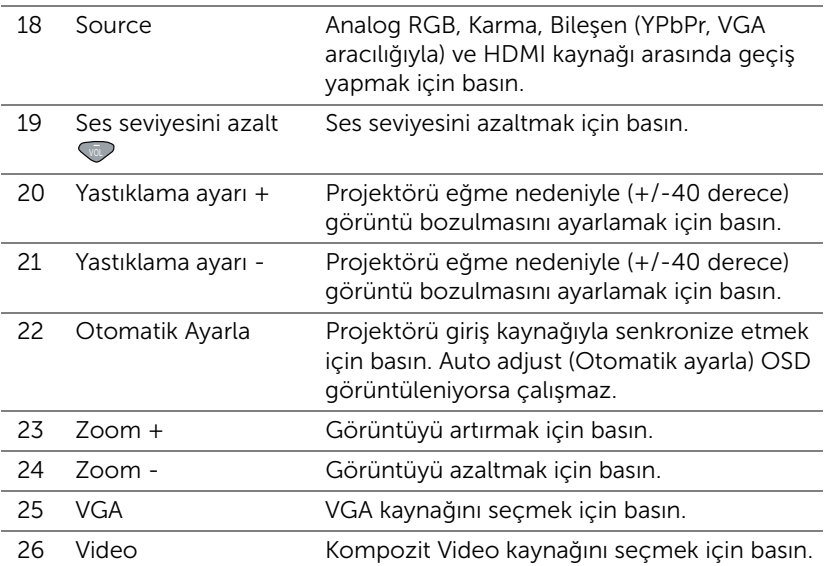

#### Uzaktan Kulanda Pillerini Takma

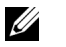

NOT: Kullanmadığınızda pilleri uzaktan kumandadan çıkarın.

**1** Pil bölmesi kapağını kaldırmak için çıkıntıya basın.

**2** Pillerdeki kutup (+/-) işaretlerini kontrol edin.

- **3** Pilleri takın ve kutupları pil bölmesindeki işaretlere göre düzgün ayarlayın.
- U

NOT: Farklı pil tiplerini karıştırmaktan veya yeni ve eski pilleri birlikte kullanmaktan kaçının.

**4** Pil kapağını geri kaydırın.

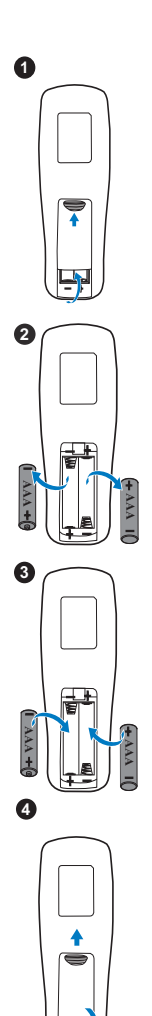

#### Uzaktan Kumanda Çalışma Mesafesi

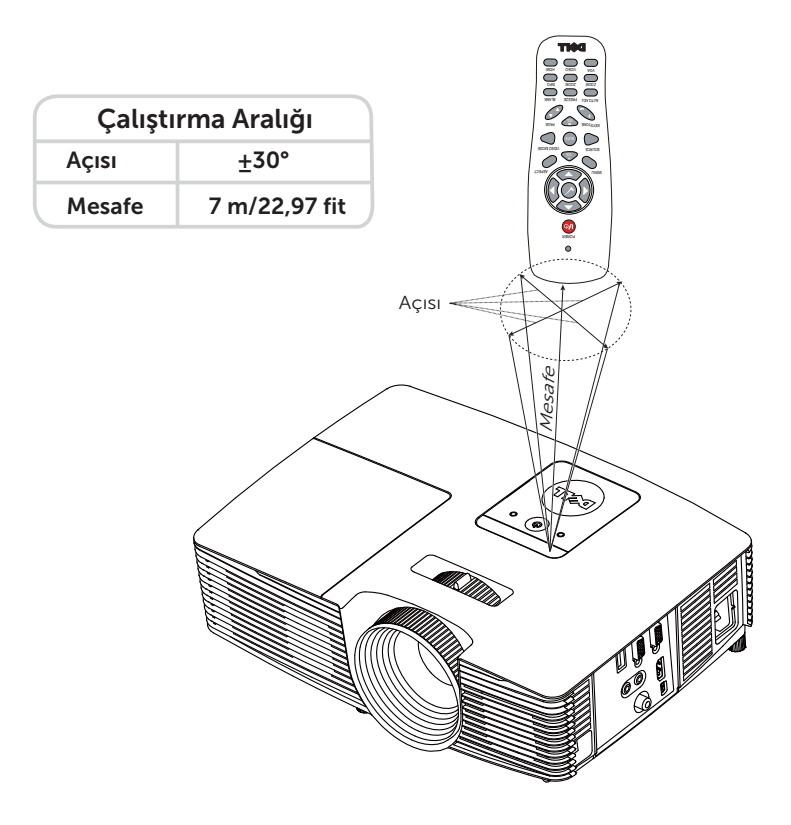

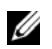

NOT: Gerçek çalıştırma aralığı diyagramdan biraz farklı olabilir. Zayıf piller uzaktan kumandanın projektörü düzgün çalıştırmasını da önleyecektir.

#### <span id="page-17-1"></span><span id="page-17-0"></span>Projektörü Bağlama

#### VGA ve Harici Hoparlörlerle Bağlama

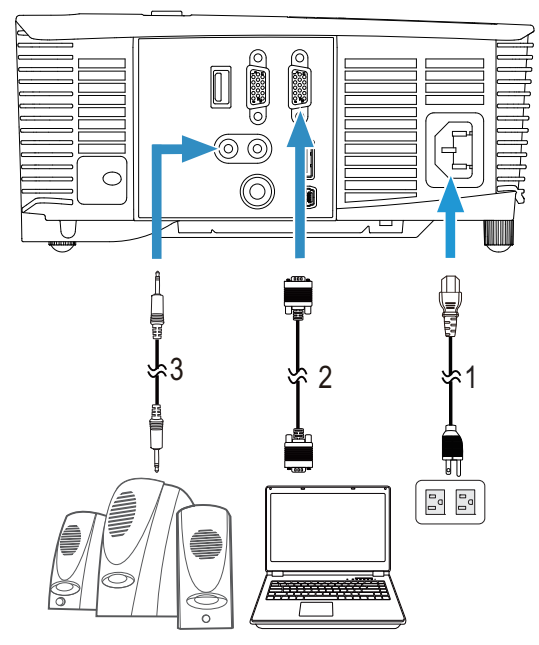

<span id="page-17-4"></span><span id="page-17-3"></span><span id="page-17-2"></span>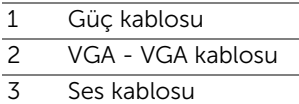

#### HDMI ile Bağlama

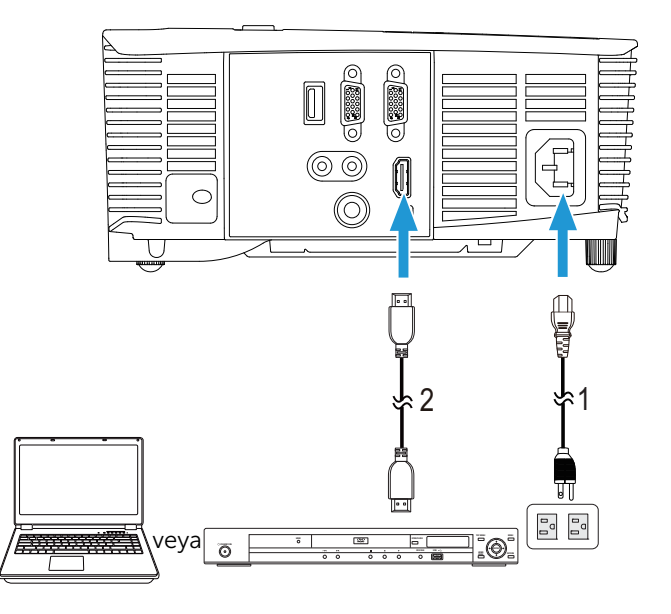

<span id="page-18-1"></span><span id="page-18-0"></span>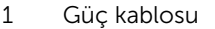

2 HDMI kablosu

 $\mathbb Z$  NOT: HDMI kablosu projektörünüzle birlikte gelir. HDMI kablosunu www.dell.com adresindeki Dell web sitesinden satın alabilirsiniz.

#### Karma AV ile Bağlama

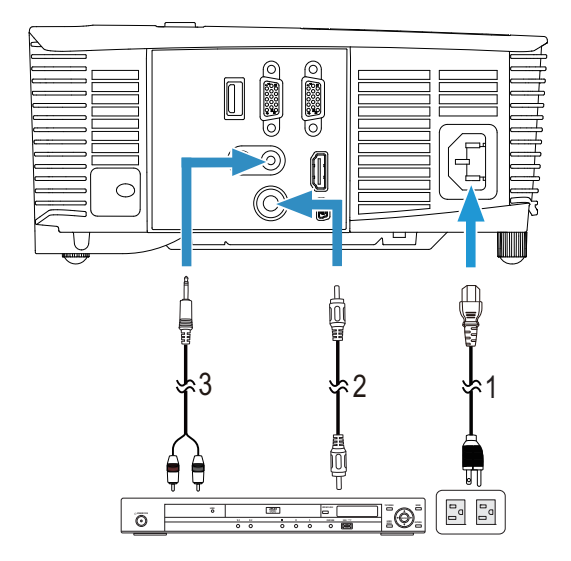

- <span id="page-19-0"></span>1 Güç kablosu
- <span id="page-19-2"></span>2 Kompozit Video kablosu
- <span id="page-19-1"></span>3 Karma Ses kablosu

**NOT:** Karma Video kablosu ve Karma Ses kablosu projektörünüzle birlikte sağlanmaz.

#### VGA Düz Geçiş Aracılığıyla Harici Monitöre Bağlama

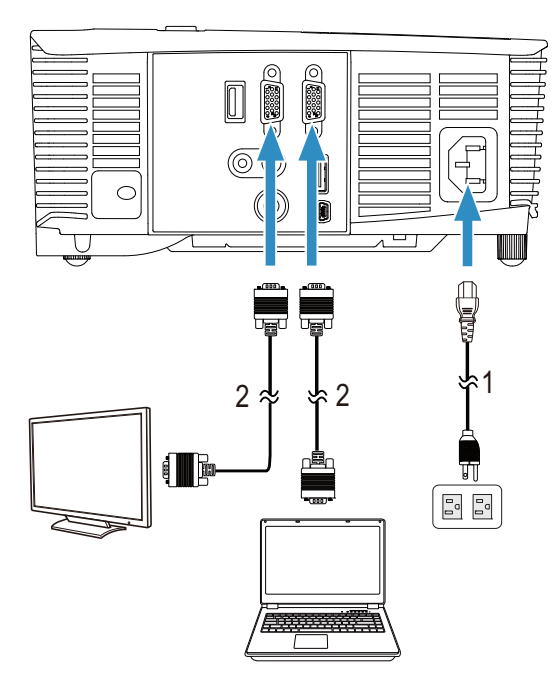

- <span id="page-20-1"></span><span id="page-20-0"></span>1 Güç kablosu
- 2 VGA VGA kablosu

NOT: Projektörünüzle yalnızca bir VGA kablosu gelir. Ek bir VGA kablosu www.dell.com adresindeki Dell web sitesinden satın alınabilir.

#### HDMI Aracılığıyla Kablosuz Ekran Adaptörüyle Bağlama (Yalnızca 1450)

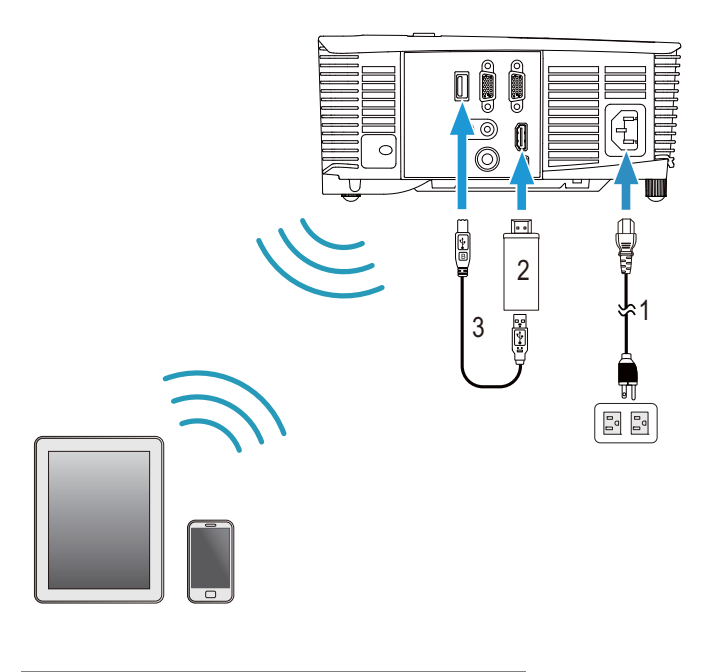

<span id="page-21-1"></span><span id="page-21-0"></span>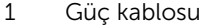

- <span id="page-21-2"></span>2 Kablosuz Ekran Adaptörü
- 3 USB-A Mini USB-B kablosu
- **1** Alıcıyı HDMI bağlantı noktasına ve USB güç kablosunu beslemeli USB bağlantı noktasına bağlayın.
- **2** HDMI kaynağı moduna geçin.
- **3** Alıcının kurulum talimatlarını izleyerek kurulumu tamamlayın.
- NOT: Kablosuz Ekran Adaptörü projektörünüzle birlikte sağlanmaz. Kablosuz Ekran Adaptörünü www.dell.com adresindeki Dell web sitesinden satın alabilirsiniz.

## <span id="page-22-0"></span>3 Projektörünüzü Kullanma

#### <span id="page-22-3"></span><span id="page-22-1"></span>Projektörü Açma

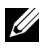

- NOT: Kaynağı açmadan önce projektörü açın (bilgisayar, DVD oynatıcı vb.). Basılana kadar Güç düğmesi ışığı beyaz yanıp söner.
- 1 Güç kablosunu ve uygun sinyal kablolarını projektöre bağlayın. Projektörü bağlama hakkında bilgi için, bkz. ["Projektörünüzü Kurma" sayfa 8](#page-7-2).
- 2 Güç düğmesine basın (Güç düğmesini bulmak için bkz. "Uzaktan [Kumandayı Kullanma" sayfa 13](#page-12-1)).
- 3 Kaynağınızı açın (bilgisayar, DVD oynatıcı vb.)
- 4 Uygun kabloyu kullanarak kaynağınızı projektöre bağlayın. Kaynağınızı projektöre bağlama hakkında talimatlar için bkz. ["Projektörünüzü Kurma"](#page-7-2)  [sayfa 8](#page-7-2).
- 5 Varsayılan olarak, projektörün giriş kaynağı VGA Giriş olarak ayarlanmıştır. Gerekirse projektörün giriş kaynağını değiştirin.
- 6 Projektöre bağlı birden fazla kaynağınız varsa istenen kaynağı seçmek için uzaktan kumandadaki Source düğmesine basın. Source düğmesini bulmak için ["Uzaktan Kumandayı Kullanma" sayfa 13](#page-12-1) konusuna bakın.

#### <span id="page-22-4"></span><span id="page-22-2"></span>Projektörü Kapatma

- DİKKAT: Projektörü aşağıdaki prosedürde anlatılan şekilde düzgün kapattıktan sonra fişini çıkarın.
- 1 Güç düğmesine basın. Projektörü düzgün kapatmak için ekranda görüntülenen talimatları izleyin.
- U
- NOT: Ekranda "Press Power Button to Turn off Projector (Projektörü Kapatmak için Güç Düğmesine Basın)" mesajı görünecektir. Mesaj 5 saniye sonra kaybolur veya temizlemek için Menü düğmesine basabilirsiniz.
- 2 Güç düğmesine tekrar basın. Soğutma fanları 120 saniye kadar çalışmaya devam eder.
- 3 Projektörü hızlı bir şekilde kapatmak için, Güç düğmesine basın ve projektörün soğutma fanları hala çalışırken 1 saniye kadar basılı tutun.

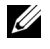

NOT: Projektörü tekrar açmadan önce, dahili sıcaklığın sabitleşmesi için 60 saniye kadar bekleyin.

4 Güç kablosunu prizden ve projektörden çıkarın.

#### <span id="page-23-0"></span>Menü Ayarları

- Projektörde giriş kaynağı ile veya olmadan görüntülenebilen çok dilli Ekran Menüsü (OSD) bulunur.
- Ana Menu'ye girmek için uzaktan kumandada Menü düğmesine basın.
- Ana Menu'deki sekmelerde gezinmek için, uzaktan kumandada  $\sqrt{\wedge}$  veya  $\nabla$  düğmelerine basın.
- Alt menüyü seçmek için, uzaktan kumandada  $\oslash$  veya  $\triangleright$  düğmesine basın.
- Seçeneği seçmek için, uzaktan kumandada  $\sqrt{\wedge}$  veya  $\sqrt{\vee}$  düğmesine basın. Bir öğe seçildiğinde, renk koyu maviye döner.
- Ayarları yapmak için uzaktan kumandada  $\sqrt{\phantom{a}}$  veya  $\sqrt{\phantom{a}}$  düğmelerini kullanın.
- Ana Menu'ye geri gitmek için, uzaktan kumandada  $\lvert \leq \rvert$  düğmesine basın.
- OSD'de çıkmak için, uzaktan kumandada doğrudan Menu düğmesine basın.

#### <span id="page-23-1"></span>INPUT SOURCE (GİRİŞ KAYNAĞI)

Input Source (Giriş Kaynağı) menüsü projektörünüzün Giriş kaynağını seçmenizi sağlar.

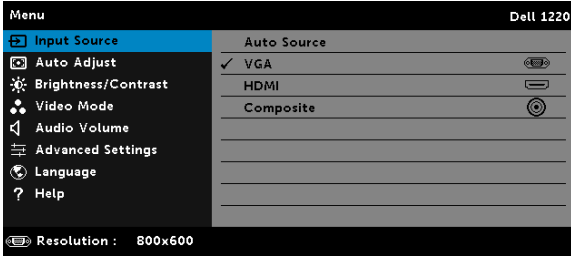

**AUTO SOURCE (OTOMATIK KAYNAK)**—Etkinleştirmek için ⊘öğesine basarsanız, Auto Source (Otomatik Kaynak) seçeneği, sonraki kullanılabilir giriş kaynağını otomatik olarak bulur.

VGA—Bir VGA sinyali seçmek için  $\heartsuit$  öğesine basın.

 $HDMI$ —Bir HDMI sinyali seçmek için  $\heartsuit$  öğesine basın.

COMPOSITE (KOMPOZIT)—Bir Kompozit Video sinyali seçmek için öğesine basın.

#### <span id="page-24-0"></span>AUTO ADJUST (OTOMATİK AYARLA)

Auto Adjust (Otomatik Ayarla), bilgisayar modunda otomatik olarak projektörün Horizontal (Yatay), Vertical (Dikey), Frequency (Frekans) ve Tracking (İzleme) ayarlarını yapar.

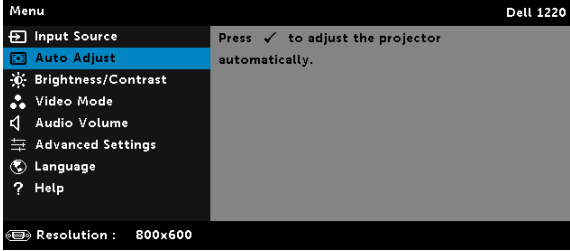

#### <span id="page-24-1"></span>BRIGHTNESS/CONTRAST (PARLAKLIK/KARŞITLIK)

Brightness/Contrast (Parlaklık/Karşıtlık) menüsü projektörünüzün parlaklık/karşıtlık ayarlarını yapmanızı sağlar.

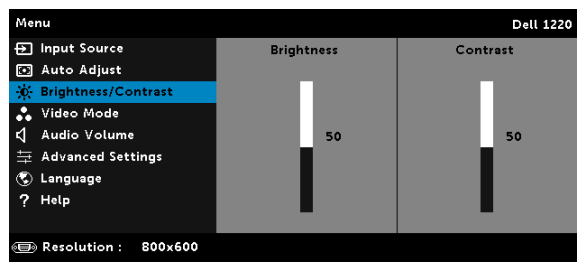

**BRIGHTNESS (PARLAKLIK)**—Görüntünün parlaklığını ayarlamak için  $\boxed{\wedge}$  ve  $\triangledown$  öğesini kullanın.

**CONTRAST (KARŞITLIK)—**Görüntüleme karşıtlığını ayarlamak için  $\sqrt{\phantom{a}}$  ve  $\sqrt{\phantom{a}}$ öğesini kullanın.

NOT: Brightness (Parlaklık) ve Contrast (Karşıtlık) ayarlarını yaparsanız projektör otomatik olarak Custom (Özel) moda geçer.

#### <span id="page-25-0"></span>VIDEO MODE (VİDEO MODU)

Video Mode (Video Modu) menüsü görüntülenen görüntüyü optimize etmenizi sağlar: Presentation (Sunum), Bright (Parlak), Movie (Film), sRGB (daha doğru renk temsili sağlar) ve Custom (Özel) (tercih edilen ayarlarınızı ayarlar).

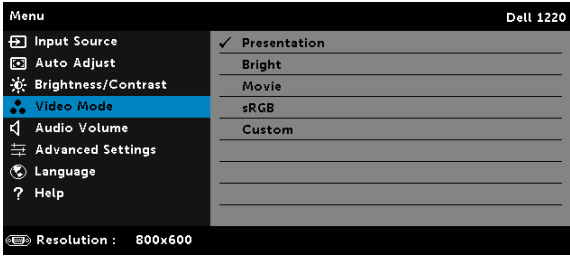

#### <span id="page-25-1"></span>AUDIO VOLUME (SES SEVİYESİ)

Audio Volume (Ses Seviyesi) menüsü projektörünüzün ses seviyesi ayarlarını yapmanızı sağlar.

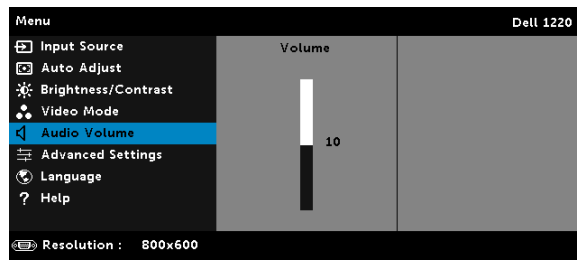

AUDIO VOLUME (SES SEVIYESI) - Ses düzeyini artırmak için  $\overline{\wedge}$  ve ses düzeyini azaltmak için  $\sqrt{\ }$  öğesine basın.

#### <span id="page-26-0"></span>ADVANCED SETTINGS (GELİŞMİŞ AYARLAR)

Gelişmiş Ayarlar (Gelişmiş Ayarlar) menüsü Image (Görüntü), Display (Ekran), Projector (Projektör), Menu (Menü), Power (Güç) ve Information (Bilgi) ayarlarını değiştirmenizi sağlar.

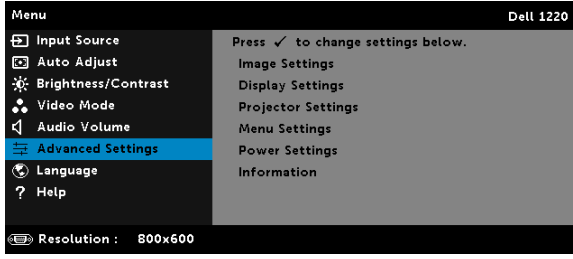

IMAGE SETTINGS (GÖRÜNTÜ AYARLARI) (PC MODUNDA)—Görüntü ayarlarını etkinleştirmek için seçin ve  $\mathcal{O}$  öğesine basın. Görüntü ayarları menüsü aşağıdaki seçenekleri sunar:

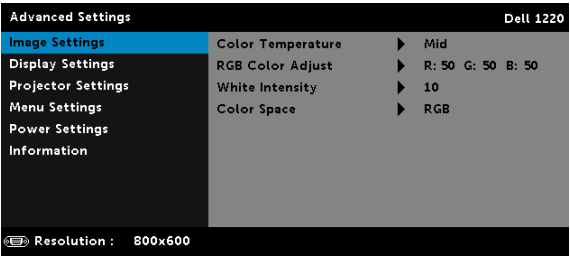

COLOR TEMPERATURE (RENK SICAKLIĞI)—Renk sıcaklığını ayarlamanızı sağlar. Ekran yüksek renk sıcaklıklarında daha soğuk ve düşük renk sıcaklıklarında daha sıcak görünür. Color Adjust (Renk Ayarı) menüsünde değerleri ayarladığınızda, Custom (Özel) modu etkinleştirilir. Değerler Custom (Özel) modda kaydedilir.

RGB COLOR ADJUST (RGB RENK AYARI)—Manüel olarak kırmızı, yeşil ve mavi renkleri ayarlamanızı sağlar.

WHITE INTENSITY (BEYAZ YOĞUNLUĞU) $-\sqrt{2}$  öğesine basın ve beyaz yoğunluğunu görüntülemek için  $\boxed{\wedge}$  ve  $\boxed{\vee}$  öğesini kullanın.

COLOR SPACE (RENK ALANI)—Renk alanını seçmenizi sağlar. Seçenekler: RGB, YCbCr ve YPbPr.

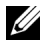

NOT: Color Temperature (Renk Sıcaklığı), RGB Color Adjust (RGB Renk Ayarı) ve White Intensity (Beyaz Yoğunluğu) için ayarları yaparsanız projektör otomatik olarak Custom (Özel) modu'na geçer.

#### IMAGE SETTINGS (GÖRÜNTÜ AYARLARI) (VIDEO MODUNDA)—Görüntü

ayarlarını etkinleştirmek için seçin ve  $\oslash$  öğesine basın. Görüntü ayarları menüsü aşağıdaki seçenekleri sunar:

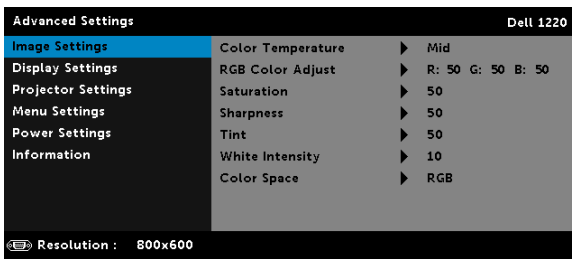

COLOR TEMPERATURE (RENK SICAKLIĞI)—Renk sıcaklığını ayarlamanızı sağlar. Ekran yüksek renk sıcaklıklarında daha soğuk ve düşük renk sıcaklıklarında daha sıcak görünür. Color Adjust (Renk Ayarı) menüsünde değerleri ayarladığınızda, Custom (Özel) modu etkinleştirilir. Değerler Custom (Özel) modda kaydedilir.

RGB COLOR ADJUST (RGB RENK AYARI)-Manüel olarak kırmızı, yeşil ve mavi renkleri ayarlamanızı sağlar.

SATURATION (DOYGUNLUK)—Video kaynağını siyah ve beyazdan tam doygun renge ayarlamanızı sağlar. Görüntüdeki renk miktarını artırmak için  $\boxed{\wedge}$  ve görüntüdeki renk miktarını azaltmak için  $\boxed{\vee}$ öğesine basın.

**SHARPNESS (KESKINLIK)**—Keskinliği artırmak için  $\boxed{\wedge}$  ve keskinliği azaltmak için  $\nabla$  öğesine basın.

TINT (RENK TONU)—Görüntüdeki yeşil miktarını artırmak için  $\overline{\wedge}$  ve görüntüdeki yeşil miktarını azaltmak için  $\triangledown$  öğesine basın.

WHITE INTENSITY (BEYAZ YOĞUNLUĞU)— o öğesine basın ve beyaz yoğunluğunu görüntülemek için  $\boxed{\wedge}$  ve  $\boxed{\vee}$  öğesini kullanın.

COLOR SPACE (RENK ALANI)—Renk alanını seçmenizi sağlar. Seçenekler: RGB, YCbCr ve YPbPr.

#### $\mathscr U$  NOT:

- 1 Color Temperature (Renk Sıcaklığı), RGB Color Adjust (RGB Renk Ayarı), Saturation (Doygunluk), Sharpness (Keskinlik), Tint (Renk Tonu) ve White Intensity (Beyaz Yoğunluğu) için ayarları yaparsanız projektör otomatik olarak Custom (Özel) moda geçer.
- 2 Saturation (Doygunluk), Sharpness (Keskinlik) ve Tint (Renk Tonu) yalnızca giriş kaynağı Kompozit veya S-Video olduğunda kullanılabilir.

#### DISPLAY SETTINGS (GÖSTERGESI AYARLARI) (PC MODUNDA)—Ekran

ayarlarını etkinleştirmek için seçin ve  $\widehat{\langle \cdot \rangle}$  öğesine basın. Ekran ayarları menüsü aşağıdaki seçenekleri sunar:

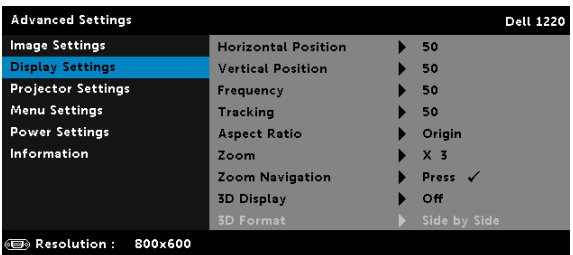

HORIZONTAL POSITION (YATAY KONUM)—Görüntüyü sağa taşımak için  $\overline{\wedge}$  öğesine ve görüntüyü sola taşımak için  $\overline{\vee}$  öğesine basın.

**VERTICAL POSITION (DIKEY KONUM)**—Görüntüyü yukarı taşımak için  $\overline{\wedge}$ öğesine ve görüntüyü aşağı taşımak için  $\sqrt{\ }$  öğesine basın.

FREQUENCY (FREKANS)—Ekran veri saati frekansını bilgisayarınızın grafik kartıyla eşleştirmek için değiştirmenizi sağlar. Dikey bir titreşen dalga görürseniz, çubukları simge durumuna küçültmek için Frequency (Frekans) denetimini kullanın. Bu, kabaca bir ayarlamadır.

TRACKING (İZLEME)—Ekran sinyalinin fazını grafik kartıyla senkronize eder. Kararsız ve titreşen bir görüntü görürseniz, düzeltmek için Tracking (İzleme) öğesini kullanın. Bu, iyi bir ayarlamadır.

ASPECT RATIO (EN BOY ORANI)—Görüntünün nasıl görüneceğini ayarlamanız için en boy oranını seçmenizi sağlar. Seçenekler şunlardır: Origin (Orijin), 16:10, 16:9 ve 4:3.

•Origin (Orijin) — Giriş kaynağına göre projektör görüntüsünün en boy oranını korumak için Origin (Orijin) öğesini seçin.

•16:10 — Giriş kaynağı 16:10 ekran görüntüsünü yansıtmak için ekranın genişliğine sığmak için ölçeklendirilir.

•16:9 — Giriş kaynağı 16:9 ekran görüntüsünü yansıtmak için ekranın genişliğine sığmak için ölçeklendirilir.

•4:3 — Giriş kaynağı ekrana sığmak için ölçeklendirilir ve 4:3 görüntüsünü yansıtır.

ZOOM (YAKINLAŞTIRMA)—Görüntüyü yakınlaştırmak ve görüntülemek için  $\boxed{\wedge}$  ve  $\boxed{\vee}$  öğesine basın.

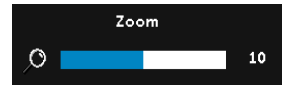

 $\leq$  veya  $\geq$  düğmesine basarak görüntü ölçeğini ayarlayın ve yalnızca uzaktan kumandanızda görüntülemek için  $\oslash$ düğmesine basın.

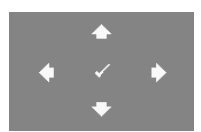

ZOOM NAVIGATION (YAKINLAŞTIRMA GEZIN.)— Zoom Navigation (Yakınlaştırma Gezin.) menüsünü etkinleştirmek için  $\heartsuit$  öğesine basın. Yansıtma ekranında dolaşmak için  $\leq$   $\geq$   $\sim$   $\sim$ öğelerini kullanın.

3D DISPLAY (3B GÖRÜNTÜ)—3B görüntü işlevini etkinleştirmek için On (Açık) öğesini seçin (varsayılan Off (Kapalı)).

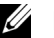

#### $\mathscr U$  NOT:

- 1 3B deneyimi oluşturmak istiyorsanız, şunlar dahil birkaç başka komponente ihtiyacınız olabilir:
	- a 120 Hz sinyal çıkışı dört-ara belleğe alınmış grafik kartı ile Bilgisayar/Dizüstü Bilgisayar.
	- b DLP Link™'e sahip "Etkin" 3B gözlük.
	- c 3B içerik.
	- d 3B Oynatıcı.
- 2 Aşağıda değinilen durumlardan biri karşılandığında 3B işlevi etkinleştirilir:
	- a Grafik kartlı Bilgisayar/Dizüstü Bilgisayar, VGA kablosu yoluyla 120 Hz sinyalde çıkış özellikli.
	- b Video aracılığıyla bir 3B içerik takımı girin.
- 3 "3D Display (3B Görüntü)" seçimi yalnızca projektör yukarıda değinilen girişlerden birini algıladığında "Display Settings (Gelişmiş Ayarlar) menüsündeki Advanced Settings (Ekran Ayarları)" içinde etkinleştirilir.
- 4 3B desteği ve yenileme hızı aşağıdaki gibidir:
	- a 120 Hz'de VGA/HDMI 1280x720, 1024x768 ve 800x600
	- b 60 Hz'de kompozit
- 5 Dizüstü bilgisayar için önerilen VGA sinyali Tekli mod girişidir (Çiftli mod önerilmez).
- 6 HDMI 1.4a 3B desteklenen hızlar:
	- a 1280x720p@50 Hz Çerçeve Paketleme
	- b 1280x720p@59,94/60 Hz Çerçeve Paketleme
- c 1920x1080p@23,98/24 Hz Çerçeve Paketleme
- d 1920x1080i@50 Hz Yan Yana Yarım
- e 1920x1080i@59,94/60 Hz Yan Yana Yarım
- f 1280x720p@50 Hz Üst ve Alt
- g 1280x720p@59,94/60 Hz Üst ve Alt
- h 1920x1080p@23,98/24 Hz Üst ve Alt

3D FORMAT (3B FORMATI)—3B görüntü işlevi etkinleştirildiğinde 3B biçimini seçmenizi sağlar. Seçenekler şunlardır: Side By Side (Yan Yana), Side By Side Full (Yan Yana Tam), Frame Sequential (Sıralı Kare), Field Sequential (Sıralı Alan), Top/Bottom (Üst/Alt) ve Frame Packing (Çerçeve Paketleme).

3D SYNC INVERT (3B SENK TERS ÇEVIR)—DLP 3B gözlük takarken ayrı veya üst üste binmiş görüntü görürseniz, doğru görüntüyü sağlamak için en iyi sol/sağ görüntü sekansını elde etmek için "Invert (Çevirici)"yi çalıştırmanız gerekebilir. (DLP 3B gözlükler için)

DISPLAY SETTINGS (GÖSTERGESI AYARLARI) (VIDEO MODUNDA)—Ekran ayarlarını etkinleştirmek için seçin ve  $\mathcal{O}_1$  öğesine basın. Ekran ayarları menüsü aşağıdaki seçenekleri sunar:

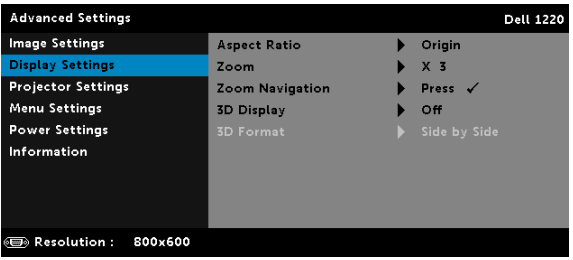

ASPECT RATIO (EN BOY ORANI)—Görüntünün nasıl görüneceğini ayarlamanız için en boy oranını seçmenizi sağlar.

•Origin (Orijin) — Giriş kaynağına göre projektör görüntüsünün en boy oranını korumak için Origin (Orijin) öğesini seçin.

•16:9 — Giriş kaynağı 16:9 ekran görüntüsünü yansıtmak için ekranın genişliğine sığmak için ölçeklendirilir.

•16:10 — Giriş kaynağı 16:10 ekran görüntüsünü yansıtmak için ekranın genişliğine sığmak için ölçeklendirilir.

•4:3 — Giriş kaynağı ekrana sığmak için ölçeklendirilir ve 4:3 görüntüsünü yansıtır.

ZOOM (YAKINLAŞTIRMA)—Görüntüyü yakınlaştırmak ve görüntülemek için  $\boxed{\wedge}$  ve  $\boxed{\vee}$  öğesine basın.

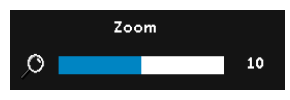

 $\sqrt{\langle}$  veya  $\sqrt{\rangle}$  öğesine basarak görüntü ölçeğini ayarlayın ve yalnızca uzaktan kumandanızda görüntülemek için  $\mathcal{P}$ öğesine basın.

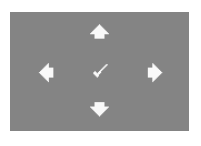

ZOOM NAVIGATION (YAKINLAŞTIRMA GEZIN.)— Zoom Navigation (Yakınlaştırma Gezin.) menüsünü etkinleştirmek için  $\mathcal{O}$  öğesine basın. Yansıtma ekranında dolaşmak için  $\overline{\lt}$   $\overline{\gt}$   $\overline{\lt}$   $\overline{\lt}$ öğelerini kullanın.

3D DISPLAY (3B GÖRÜNTÜ)—3B görüntü işlevini etkinleştirmek için On (Açık) öğesini seçin (varsayılan Off (Kapalı)).

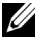

#### $\mathscr U$  NOT:

- 1 3B deneyimi oluşturmak istiyorsanız, şunlar dahil birkaç başka komponente ihtiyacınız olabilir:
	- a 120 Hz sinyal çıkışı dört-ara belleğe alınmış grafik kartı ile Bilgisayar/Dizüstü Bilgisayar.
	- b DLP Link™'e sahip "Etkin" 3B gözlük.
	- c 3B içerik.
	- d 3B Oynatıcı.
- 2 Aşağıda değinilen durumlardan biri karşılandığında 3B işlevi etkinleştirilir:
	- a Grafik kartlı Bilgisayar/Dizüstü Bilgisayar, VGA kablosu yoluyla 120 Hz sinyalde çıkış özellikli.
	- b Video aracılığıyla bir 3B içerik takımı girin.
- 3 "3D Display (3B Görüntü)" seçimi yalnızca projektör yukarıda değinilen girişlerden birini algıladığında "Display Settings (Gelişmiş Ayarlar) menüsündeki Advanced Settings (Ekran Ayarları)" içinde etkinleştirilir.
- 4 3B desteği ve yenileme hızı aşağıdaki gibidir:
	- a 120 Hz'de VGA/HDMI 1280x720, 1024x768 ve 800x600
	- **b** 60 Hz'de kompozit
- 5 Dizüstü bilgisayar için önerilen VGA sinyali Tekli mod girişidir (Çiftli mod önerilmez).
- 6 HDMI 1.4a 3B desteklenen hızlar:
- a 1280x720p@50 Hz Çerçeve Paketleme
- b 1280x720p@59,94/60 Hz Çerçeve Paketleme
- c 1920x1080p@23,98/24 Hz Çerçeve Paketleme
- d 1920x1080i@50 Hz Yan Yana Yarım
- e 1920x1080i@59,94/60 Hz Yan Yana Yarım
- f 1280x720p@50 Hz Üst ve Alt
- g 1280x720p@59,94/60 Hz Üst ve Alt
- h 1920x1080p@23,98/24 Hz Üst ve Alt

3D FORMAT (3B FORMATI)—3B görüntü işlevi etkinleştirildiğinde 3B biçimini seçmenizi sağlar. Seçenekler şunlardır: Side By Side (Yan Yana), Side By Side Full (Yan Yana Tam), Frame Sequential (Sıralı Kare), Field Sequential (Sıralı Alan), Top/Bottom (Üst/Alt) ve Frame Packing (Çerçeve Paketleme).

3D SYNC INVERT (3B SENK TERS ÇEVIR)—DLP 3B gözlük takarken ayrı veya üst üste binmiş görüntü görürseniz, doğru görüntüyü sağlamak için en iyi sol/sağ görüntü sekansını elde etmek için "Invert (Çevirici)"yi çalıştırmanız gerekebilir. (DLP 3B gözlükler için)

PROJECTOR SETTINGS (PROJEKTÖR AYARLARI)—Projektör ayarlarını etkinleştirmek için seçin ve  $\oslash$  öğesine basın. Projektör ayarları menüsü aşağıdaki seçenekleri sunar:

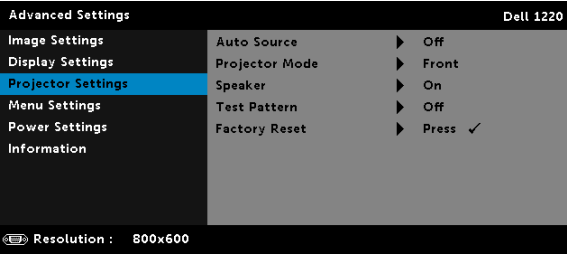

AUTO SOURCE (OTOMATIK KAYNAK)—Geçerli giriş sinyalini kilitlemek için Off (Kapalı) (varsayılan) öğesini seçin. Auto Source (Otomatik Kaynak) modu Off (Kapalı) olarak ayarlandığında Source düğmesine basarsanız, giriş sinyalini elle seçebilirsiniz. Kullanılabilir giriş sinyallerini otomatik olarak algılamak için On (Açık) öğesini seçin. Projektör açıkken Source düğmesine basarsanız, otomatik olarak sonraki kullanılabilir giriş sinyalini bulur.

PROJECTOR MODE (PROJEKTÖR MODU)—Projektörün nasıl takıldığına bağlı olarak projektör modunu seçmenizi sağlar.

•Arkadan Projeksiyon-Masaüstü — Projektör görüntüyü tersine çevirir, böylece yarı saydam bir ekranın arkasından yansıtabilirsiniz.

•Arkadan Projeksiyon-Tavana Monte — Projektör görüntüyü tersine ve baş aşağı çevirir. Tavana monte edilen bir projeksiyonla yarı saydam bir ekranın arkasından yansıtabilirsiniz.

•Önden Projeksiyon-Masaüstü — Bu varsayılan seçenektir.

•Önden projeksiyon-Tavana Monte — Projektör, duvara monte edilen bir projeksiyon için görüntüyü baş aşağı çevirir.

SPEAKER (HOPARLÖR). Hoparlörü etkinlestirmek için On (Açık) öğesini seçin. Hoparlörü devre dışı bırakmak için Off (Kapalı) öğesini seçin.

TEST PATTERN (TEST DESENI). Test Pattern (Test Deseni) odak ve çözünürlüğü test etmek için kullanılır.

Test Pattern (Test Deseni) öğesini Off (Kapalı), Test Deseni 1 veya Test Deseni 2 öğesini seçerek etkinleştirebilir veya devre dışı bırakabilirsiniz.

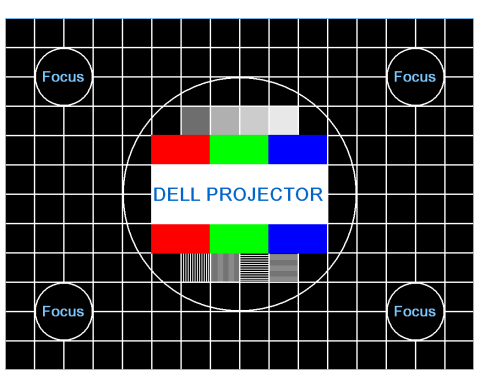

Test Deseni 1:

Test Deseni 2:

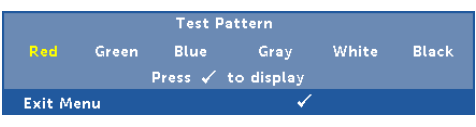

FACTORY RESET (F. AYR SIFIRLA)-Confirm (Onayla)'yı seçin ve tüm ayarları fabrika varsayılanlarına sıfırlamak için  $\heartsuit$  öğesine basın. Aşağıdaki uyarı mesajı görünür:

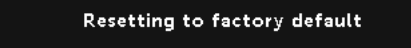

Öğeleri sıfırlama hem bilgisayar kaynakları hem de Video kaynağı ayarlarını kapsar.

MENU SETTINGS (MENÜ AYARLARI)—Menü ayarlarını etkinleştirmek için seçin ve  $\oslash$  öğesine basın. Menü ayarları aşağıdaki seçenekleri içerir:

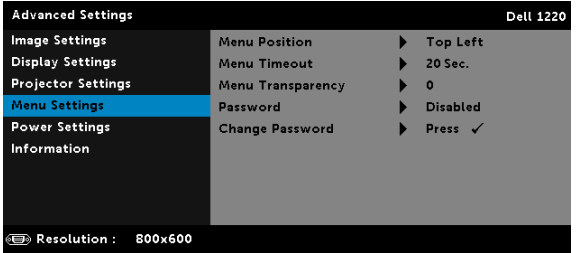

MENU POSITION (MENÜ KONUMU)—Ekrandaki OSD menüsünün konumunu değiştirmenizi sağlar.

MENU TIMEOUT (MENÜ ZAMAN AŞIMI)—OSD zaman aşımı için zamanı ayarlamanızı sağlar. Varsayılan olarak, OSD, 20 saniye etkisiz kaldıktan sonra kaybolur.

MENU TRANSPARENCY (MENÜ SAYDAMLIĞI)—OSD arka alanının saydamlık düzeyini değiştirmek için seçin.

PASSWORD (PAROLA)—Password Protect (Parola Koruması) etkinleştirildiğinde, güç fişi prize takıldığında ve projektörün gücü ilk açıldığında parola girmenizi isteyen bir Password Protect (Parola Koruması) ekranı görüntülenecektir. Varsayılan olarak bu işlev devre dışıdır. Bu özelliği Enabled (Etkin) öğesini seçerek etkinleştirebilirsiniz. Parola önceden ayarlanmışsa, önce parolayı girin ve işlevi seçin. Bu parolayla güvenlik özelliği projektörü bir sonraki açışınızda etkinleşecektir. Bu özelliği etkinleştirirseniz, projektörü açtıktan sonra projektörün parolasını girmeniz istenecektir:

- 1 Parola girişi ilk kez istendiğinde:
	- a Menu Settings (Menü Ayarları) öğesine gidin, o öğesine basın ve sonra parola ayarlarını etkinleştirmek için olarak ayarlamak için Password (Parola) öğesini seçin.

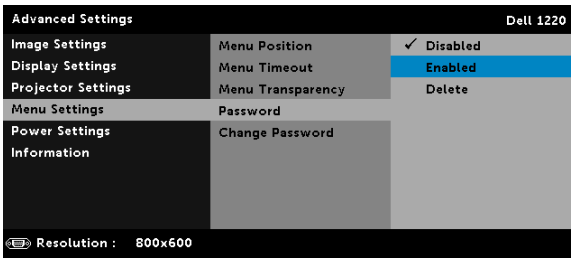

b Password (Parola) işlevini etkinleştirme bir değiştirme ekranını açacaktır. Ekranda 4 basamaklı bir sayı girin ve  $\mathcal{O}$  öğesine basın.

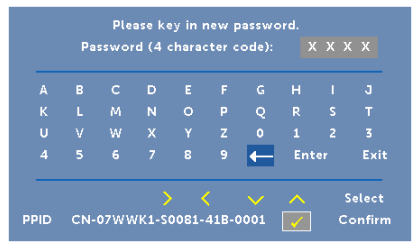

- c Onaylamak için, parolayı tekrar girin.
- d Parola doğrulama başarılı ise projektörün işlevlerine ve yardımcı programlara erişmeyi sürdürebilirsiniz.
- 2 Yanlış parola girdiyseniz, size iki şans daha verilecektir. Üç geçersiz denemeden sonra, projektör otomatik olarak kapanır.

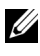

NOT: Parolanızı unutursanız, DELL'e veya yetkili bir servis personeline başvurun.

- 3 Parola işlevini devre dışı bırakmak için, işlevi kapatmak için Disabled (Devre Dışı) seçeneğini seçin.
- 4 Parolayı silmek için, Delete (Sil) seçeneğini seçin.

CHANGE PASSWORD (PAROLALARI DEĞIŞTIR)—Orijinal parolayı girin. Sonra, yeni parolayı girin ve yeni parolayı tekrar onaylayın.

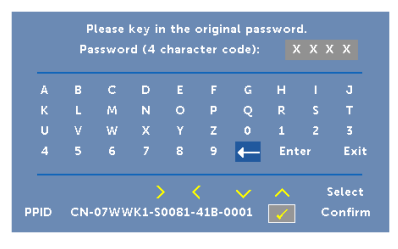

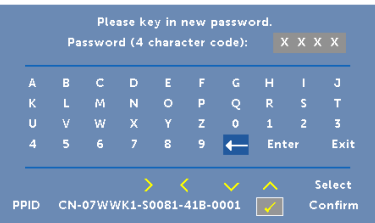

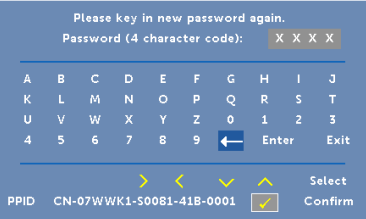

<span id="page-36-0"></span>POWER SETTINGS (GÜÇ AYARLARI)—Güç ayarlarını etkinleştirmek için seçin ve  $\widehat{\langle}\,$  öğesine basın. Güç ayarları menüsü aşağıdaki seçenekleri sunar:

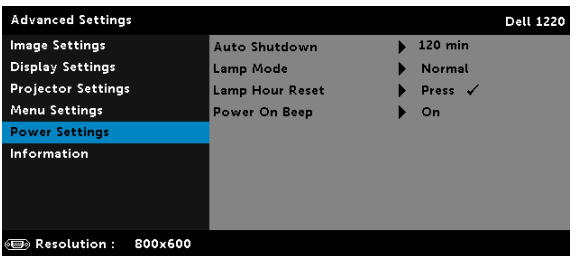

AUTO SHUTDOWN (OTOMATIK KAPATMA)—Varsayılan olarak, projektör 120 dakika hiçbir işlem yapılmadığında otomatik kapanma moduna girmek için ayarlanmıştır. Otomatik kapanma moduna geçmeden

önce 60 saniye geri sayım gösterdikten sonra ekranda bir uyarı mesajı görünür. Otomatik kapanma modunu durdurmak için geri sayım sırasında herhangi bir düğmeye basın.

Otomatik kapanma moduna girmek için farklı bir gecikme süresi de ayarlayabilirsiniz. Gecikme periyodu giriş sinyali olmadan projektörün beklemesini istediğiniz süredir.

Gecikme periyodu sırasında bir giriş sinyali algılanmadığında projektör kapanır. Projektörü açmak için Güç düğmesine basın.

LAMP MODE (LAMBA MODU)-Normal veya ECO modu arasında seçim yapmanızı sağlar.

Normal modu tam güç düzeyinde çalışır. ECO modu daha uzun lamba ömrü, daha sessiz işlem ve ekranda daha karanlık parlaklık çıkışı sağlayan düşük güç düzeyinde çalışır.

LAMP HOUR RESET (LAMBA SAATI SIFIRLAMA)— ⊘öğesine basın ve lamba saatini sıfırlamak için Confirm (Onayla) seçeneğini seçin.

POWER ON BEEP (AÇILIŞ BIP SESI)-Açılış bip sesini etkinleştirmek için On (Açık) öğesini seçin. Açılış bip sesini devre dışı bırakmak içi Silent (Sessiz) öğesini seçin.

INFORMATION (BILGI)—Bilgi menüsü geçerli 1220 veya 1450 projektör ayarlarını görüntüler.

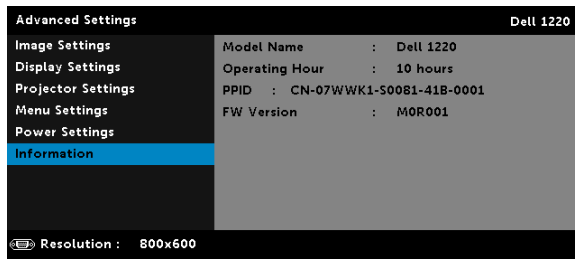

#### <span id="page-38-1"></span>LANGUAGE (DİL)

OSD için dili ayarlamanızı sağlar. Language (Dil) menüsünü etkinleştirmek için  $\oslash$  öğesine basın.

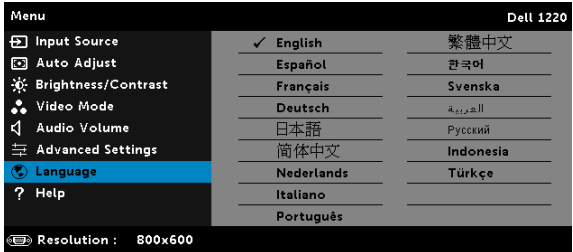

#### <span id="page-38-0"></span>HELP (YARDIM)

Projektörünüzle ilgili sorunlarla yaşarsanız, sorun giderme için yardım menüsüne erişebilirsiniz.

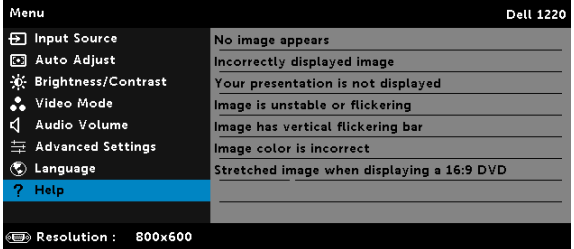

#### <span id="page-39-0"></span>4 Projektörünüzde Sorun Giderme

Projektörünüzde sorunlar yaşıyorsanız, aşağıdaki sorun giderme ipuçlarına bakın. Sorun devam ederse, Dell'e başvurun (bkz. Dell'e başvurma, [sayfa 52](#page-51-1)).

Ekranda hiç görüntü gösterilmiyor

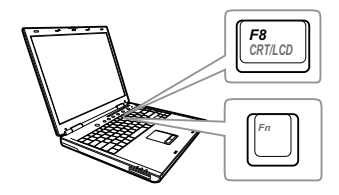

#### Sorun Olası Çözüm

- <span id="page-39-1"></span>• INPUT SOURCE (GİRİŞ KAYNAĞI) menüsünde doğru giriş kaynağı seçtiğinizden emin olun.
- Harici grafik bağlantı noktasının etkinleştirildiğinden emin olun. Dell dizüstü bilgisayar kullanıyorsanız, mullanı (Fn+F8) tuşlarına basın. Diğer bilgisayarlarda, ilgili dokümantasyona bakın. Görüntüler düzgün görüntülenmiyorsa, lütfen bilgisayarınızın video sürücüsünü yükseltin. Dell bilgisayarlar için, bkz. support.dell.com.
- Tüm kabloların sağlam şekilde bağlandığından emin olun. Bkz. ["Projektörünüzü Kurma" sayfa 8.](#page-7-2)
- Konektör pimlerinin eğik veya kırık olmadığından emin olun.
- Lambanın sıkıca takıldığından emin olun (bkz. ["Lambayı Değiştirme" sayfa 45](#page-44-0)).
- Gelişmiş Ayarlar menüsünün Projektör Ayarları'nda Test Deseni'ni kullanın. Test deseni renklerinin doğru olduğundan emin olun.

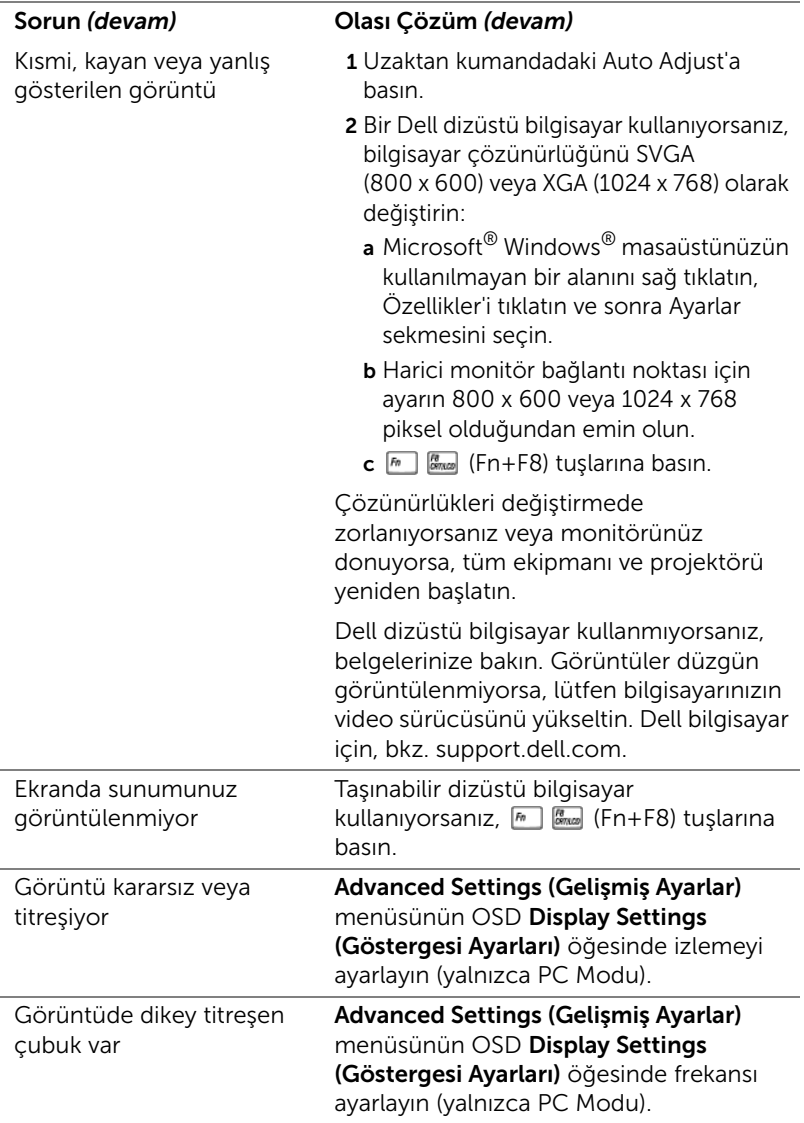

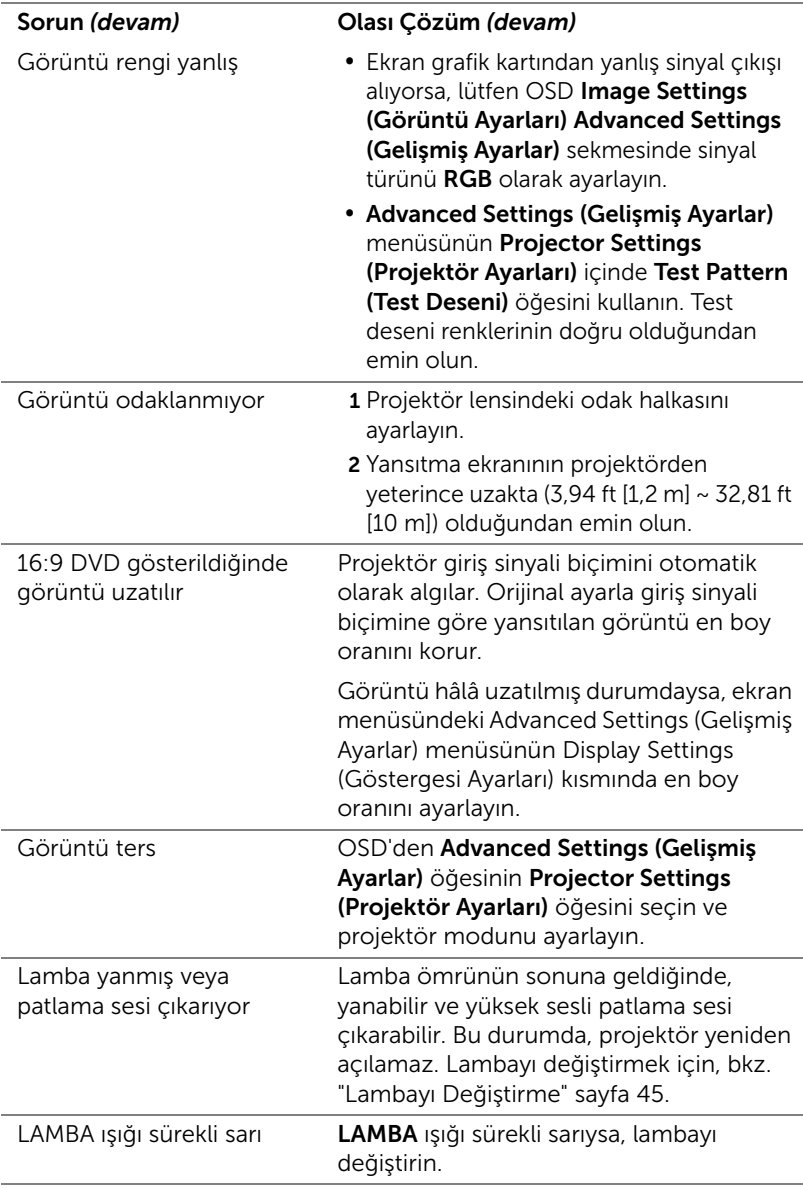

<span id="page-42-0"></span>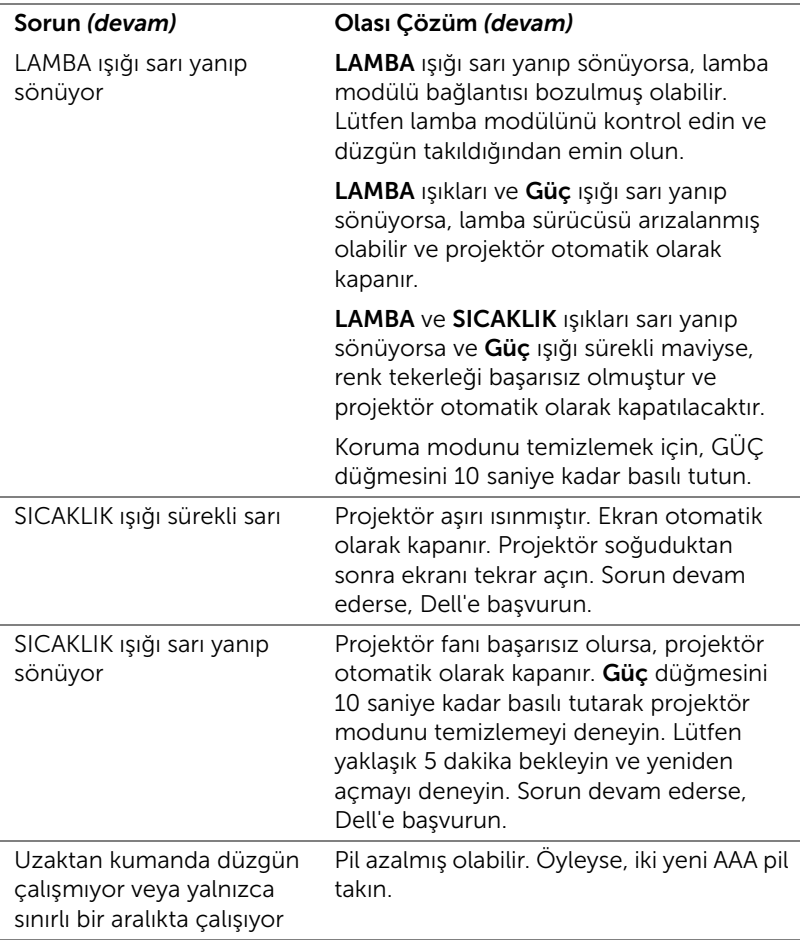

#### <span id="page-43-0"></span>Sinyal Kılavuzu

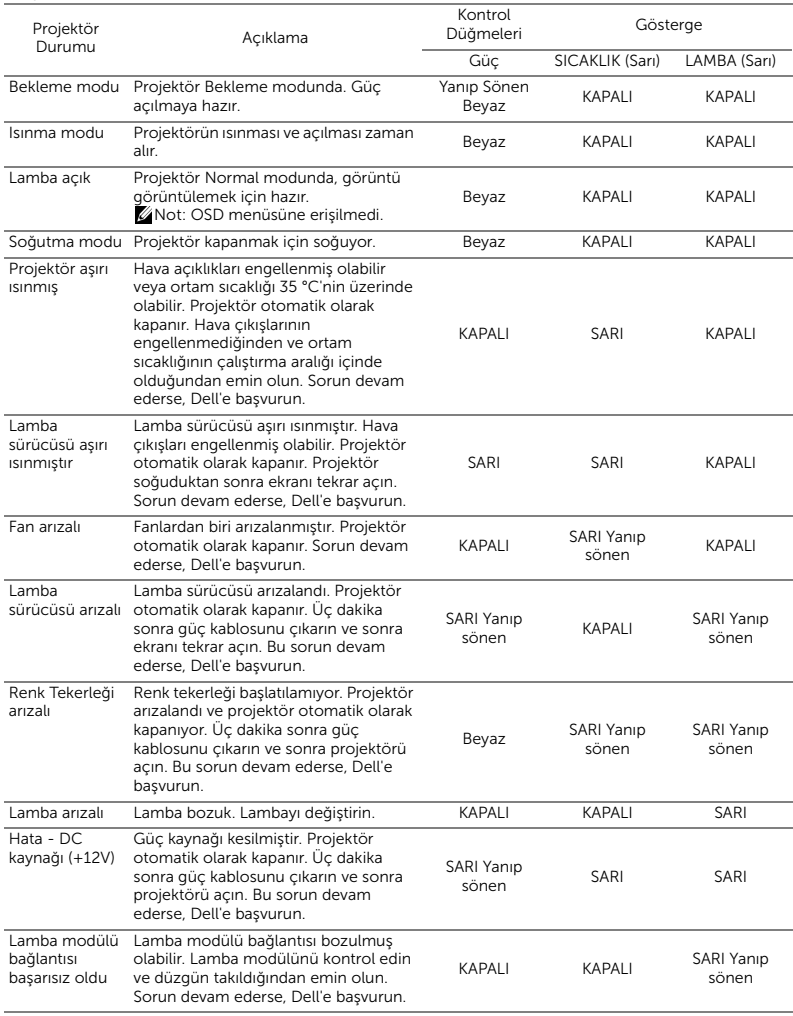

#### <span id="page-44-2"></span><span id="page-44-0"></span>Lambayı Değiştirme

DİKKAT: Bu bölümdeki prosedürlerden herhangi birine başlamadan önce, [sayfa 7](#page-6-1) içinde anlatılan şekilde Güvenlik Talimatları'nı izleyin.

Ekranda "Lamp is approaching the end of its useful life in the operation. Replacement suggested! www.dell.com/lamps (Lamba kullanım ömrü sonuna yaklaşıyor. Değiştirilmesi önerilir! www.dell.com/lamps)" iletisi göründüğünde lambayı değiştirin. Lambayı değiştirdikten sonra bu sorun devam ederse, Dell'e başvurun. Daha fazla bilgi için, bkz. ["Dell'e Başvurma"](#page-51-1)  [sayfa 52](#page-51-1).

<span id="page-44-1"></span> $\bigwedge\:$  DİKKAT: Projektörünüzün güvenli ve optimum çalışma koşulu için orijinal bir lamba kullanın.

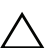

DİKKAT: Lamba kullanımdayken çok ısınır. Projektörün en az 30 dakika soğumasını sağlayıncaya kadar lambayı değiştirmeye çalışmayın.

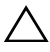

- DİKKAT: Hiçbir zaman ampule veya lamba camına dokunmayın. Projektör lambaları çok kırılgandır ve dokunulursa kırılabilir. Kırılan cam parçaları keskindir ve yaralanmaya neden olabilir.
- DİKKAT: Lamba kırılırsa, kırılan tüm parçaları projektörden çıkarın ve eyalet, yerel veya federal yasalarına göre elden çıkarın veya geri dönüştürün. Daha fazla bilgi için bkz. www.dell.com/hg.
- 1 Projektörü kapatın ve güç kablosunun bağlantısını kesin.
- 2 Projektörün en az 30 dakika soğumasını sağlayın.
- 3 Lamba kapağını tutan bir vidayı gevşetin ve kapağı çıkarın.
- 4 Lambayı tutan iki vidayı gevşetin.
- 5 Lambayı metal tutacağından yukarı çekin.
- $\mathbb Z$  NOT: Dell garanti kapsamında değiştirilen lambaların Dell'e iade edilmesini isteyebilir. Aksi halde, en yakın atık pil alanının adresi için yerel çöp temizlik kurumuna başvurun.
- 6 Yeni lambayla değiştirin.
- 7 Lambayı tutan iki vidayı sıkıştırın.
- 8 Lamba kapağını yerleştirin ve bir vidayı sıkın.

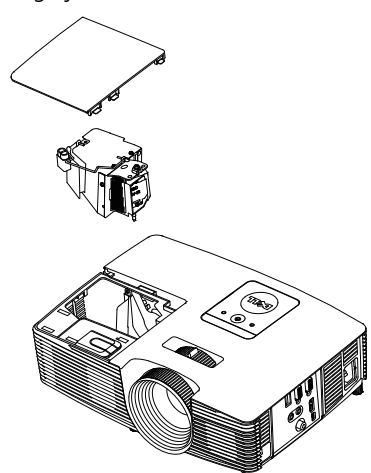

9 Advanced Settings (Gelişmiş Ayarlar) menüsünün Power Settings (Güç Ayarları) ekran menüsünde Lamp Reset (Lamba Sıfırlama) öğesi için "Yes (Evet)" seçimini yaparak lamba kullanımını sıfırlayın (bkz. Advanced Settings (Gelişmiş Ayarlar) menüsünün Power Settings (Güç Ayarları) kısmı, [sayfa 37\)](#page-36-0). Yeni bir lamba modülü değiştirildiğinde, projektör otomatik olarak lamba saatini algılar ve sıfırlar.

 $\triangle$  DİKKAT: Lambayı Elden Çıkarma (yalnızca ABD için) ÜRÜN İÇİNDEKİ LAMBALAR CIVA İÇEREBİLİR VE YEREL, EYALET VEYA FEDERAL YASALARA UYGUN ŞEKİLDE GERİ DÖNÜŞTÜRÜLMELERİ VEYA ELDEN ÇIKARILMALARI GEREKİR. DAHA FAZLA BİLGİ İÇİN, WWW.DELL.COM/HG ADRESİNE GİDİN VEYA WWW.EIAE.ORG ADRESİNDEKİ ELECTRONIC INDUSTRIES ALLIANCE'A GİDİN. LAMBAYA ÖZGÜ ELDEN ÇIKARMA BİLGİLERİ İÇİN, WWW.LAMPRECYCLE.ORG ADRESİNİ ZİYARET EDİN.

# <span id="page-46-0"></span>5 Teknik Özellikler

<span id="page-46-13"></span><span id="page-46-12"></span><span id="page-46-11"></span><span id="page-46-10"></span><span id="page-46-9"></span><span id="page-46-8"></span><span id="page-46-7"></span><span id="page-46-6"></span><span id="page-46-5"></span><span id="page-46-4"></span><span id="page-46-3"></span><span id="page-46-2"></span><span id="page-46-1"></span>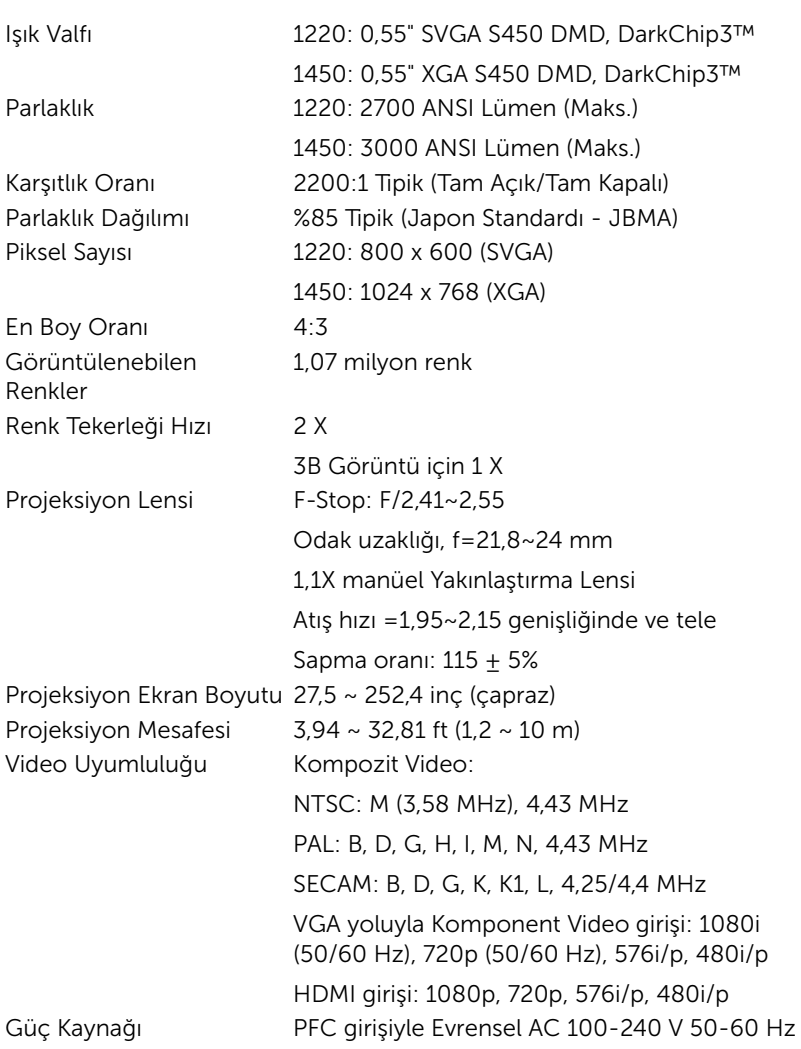

<span id="page-47-6"></span><span id="page-47-4"></span>

<span id="page-47-5"></span><span id="page-47-0"></span>Projektör Ağırlığı 5,4 lbs (2,4 kg)

<span id="page-47-3"></span>Güç Tüketimi  $N$ ormal mod: 230 W  $\pm$  %10, 110 Vac'de Eco modu: 195 W  $\pm$  %10, 110 Vac'de Bekleme modu: < 0,5 W Ses 1 hoparlör x 2 watt RMS Gürültü Düzeyi Normal mod: 34 dB(A) Eco modu: 31 dB(A) Boyutlar (G x Y x D) 12,38 x 3,45 x 8,8 inç (314,4 x 87,6 x 223,5 mm)

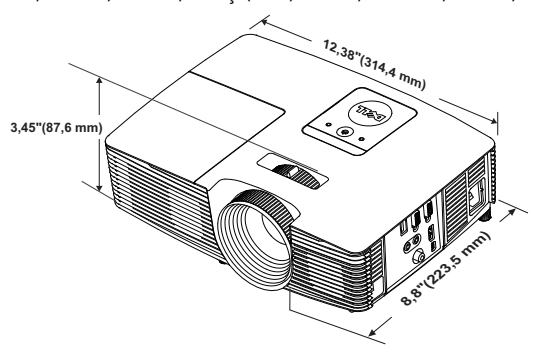

<span id="page-47-2"></span>

<span id="page-47-1"></span>Çevresel Çalıştırma sıcaklığı: 5 °C - 40 °C (41 °F - 104 °F) Nem: %80 maksimum

> Depolama sıcaklığı: 0 °C ila 60 °C (32 °F ila 140 °F) Nem: %90 maksimum

Nakliye sıcaklığı: -20 °C ila 60 °C (-4 °F ila 140 °F) Nem: %90 maksimum

G/Ç Konektörleri Güç: Bir AC güç soketi (3 pinli - C14 giriş) VGA girişi: Bir 15 pimli D-sub bağlayıcı (Mavi), VGA Giriş, analog RGB/Bileşen giriş sinyalleri için.

> VGA çıkışı: Bir 15 pinli D-sub konektörü (Siyah), VGA-A döngüsü için.

Kompozit Video girişi: CVBS sinyali için bir Sarı RCA jakı.

HDMI girişi: HDMI 1.4a özellikli HDCP uyumluluğunu desteklemek için bir HDMI bağlayıcı.

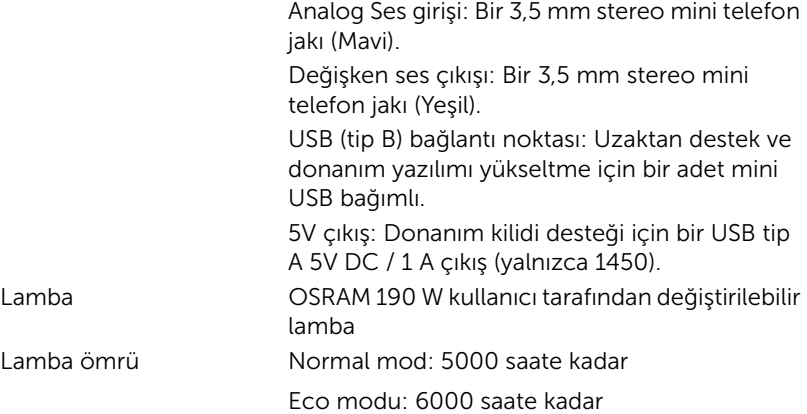

**NOT:** Herhangi bir projektörün lamba ömrü derecelendirmesi yalnızca parlaklıktaki azalmanın bir ölçüsüdür ve lambanın ne kadar sürede bozulacağını ve ışık vermeyeceğini belirtmez. Lamba ömrü, örnek bir lamba popülasyonunun yüzde 50'den fazlasında, söz konusu lambanın belirtilen lümen değerinin yaklaşık yüzde 50'si kadar parlaklıkta azalma oluncaya kadar geçen zaman olarak tanımlanır. Belirtilen lamba ömrü hiçbir şekilde garanti edilmez. Bir projektör lambasının fiili çalışma ömrü çalışma koşullarına ve kullanma şekillerine göre değişir. Projektörün stresli koşullarda (tozlu ortamlarda, yüksek sıcaklıklarda, her gün uzun saatler boyunca ve ani kapatma gibi) kullanılması büyük olasılıkla lambanın çalışma ömrü kısaltır veya lambanın arızalanmasına neden olur.

#### <span id="page-49-0"></span>Uyumluluk Modları (Analog/Dijital)

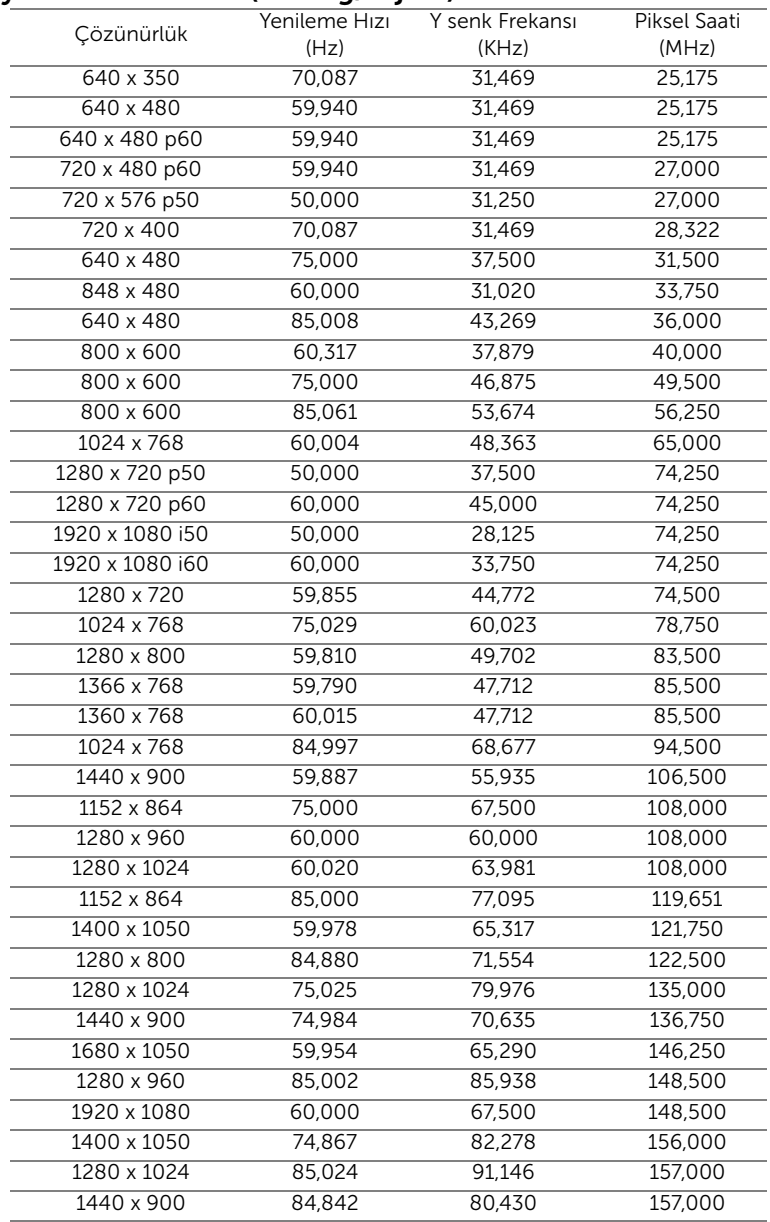

![](_page_50_Picture_25.jpeg)

![](_page_50_Picture_1.jpeg)

NOT: 120 Hz'de (gri alan) zamanlamaların yenileme hızı 3B modunda desteklenir.

# <span id="page-51-2"></span><span id="page-51-1"></span><span id="page-51-0"></span>6 Dell'e Başvurma

ABD'deki müşteriler için, 800-WWW-DELL (800-999-3355) numarasını arayın.

<span id="page-51-3"></span>![](_page_51_Picture_2.jpeg)

NOT: Etkin bir İnternet bağlantınız yoksa başvuru bilgilerini satış faturanızda, irsaliyede, fişte veya Dell ürün kataloğunda bulabilirsiniz.

Dell, birçok çevrimiçi ve telefona bağlı destek ve hizmet seçenekleri sunar. Kullanılabilirlik ülke ve ürüne göre değişir ve bazı hizmetler alanınızda bulunmayabilir. Satışlar, teknik destek veya müşteri hizmetleri konularında Dell'e başvurmak için:

- **1** www.dell.com/contactDell adresini ziyaret edin.
- **2** Etkileşimli bir haritada bölgenizi seçin.
- **3** Kişi için bir Segment seçin.
- **4** İhtiyacınıza göre uygun hizmeti veya destek bağlantısını seçin.

## <span id="page-52-0"></span>7 Ek: Sözlük

<span id="page-52-1"></span>ANSI Lümen - Bir parlaklığı ölçme standardıdır. Görüntünün metre karesi dokuz eşit dikdörtgene bölünerek, her dikdörtgenin merkezindeki lüks (veya parlaklık) değeri ölçülerek ve bu dokuz noktanın ortalaması alınarak hesaplanır.

**En Boy Oranı** — En popüler en boy oranı 4:3'tür (4 x 3). Eski televizyon ve bilgisayar video biçimleri 4:3 en boy oranındadır, yani görüntünün genişliği yüksekliğinin 4/3 katıdır.

**Parlaklık** — Bir görüntüden veya projeksiyon görüntüsünden veya projeksiyon aygıtından yayılan ışık miktarıdır. Projektörün parlaklığı ANSI lümen olarak ölçülür.

Renk Sıcaklığı – Beyaz ışığın renk görünümüdür. Düşük renk sıcaklığı daha sıcak (daha sarı/kırmızı) ışığı ifade ederken, yüksek renk sıcaklığı daha soğuk (daha mavi) ışığı ifade eder. Renk sıcaklığının standart birimi Kelvin'dir (K).

Bileşen Video — Parlaklık sinyali ve iki ayrı renklilik sinyalinden oluşan ve analog bileşen için Y'Pb'Pr' olarak ve dijital bileşen için Y'Cb'Cr' olarak tanımlanan bir formatta kaliteli video sunan bir yöntem. Bileşen video DVD oynatıcılarda bulunur.

**Kompozit Video** — Parlaklık, renk, renk referansı ve yatay ve dikey senkronizasyon sinyallerini tek bir kablo çiftinde taşınan bir sinyal dalga biçiminde birleştiren bir video sinyalidir. Üç tür formatı vardır: NTSC, PAL ve SECAM.

Sıkıştırılmış Çözünürlük - Giriş görüntüsü projektörün yerel çözünürlüğünden daha yüksek bir çözünürlükteyse, sonuç görüntü projektörün yerel çözünürlüğüne sığacak şekilde ölçeklenir. Bir dijital aygıtta sıkıştırma yapılması, doğal olarak bir miktar görüntü içeriğinin kaybolacağı anlamına gelir.

Karsıtlık Oranı — Resimdeki açık ve koyu değerlerin aralığı veya maksimum ve minimum değerler arasındaki oran. Projeksiyon endüstrisi tarafından oranı ölçmek için kullanılan iki yöntem vardır:

- **1** Tam Açık/Kapalı tamamen beyaz (tam açık) bir görüntünün ışık çıkışı ile tamamen siyah (tam kapalı) bir görüntünün ışık çıkışına oranını ölçer.
- **2** ANSI 16 sırayla değişen siyah ve beyaz dikdörtgenden oluşan bir deseni ölçer. ANSI karşıtlık oranını belirlemek için, beyaz dikdörtgenlerin ortalama ışık çıkışı siyah dikdörtgenlerin ortalama ışık çıkışına bölünür.

Aynı projektör için Tam Açık/Kapalı karşıtlığı her zaman ANSI karşıtlığından büyük bir sayıdır.

 $dB$  — desibel — Genellikle iki akustik veya elektrik sinyali arasındaki göreli güç veya yoğunluk farkını ifade etmek için kullanılan, iki düzeyin oranının bayağı logaritmasının on katına eşit bir birim.

Diyagonal Ekran — Ekranın veya yansıtılan görüntünün boyutunu ölçmenin bir yöntemi. Bir köşeden karşı köşeye ölçer. 9 FT ve 12 FT genişliğindeki ekran çapraz olarak 15 FT'tir. Bu belgede, yukarıdaki örnekte olduğu gibi çapraz boyutların geleneksel 4:3 oranında bilgisayar görüntü için olduğu varsayılmaktadır.

DHCP — Dinamik Ana Bilgisayar Yapılandırma Protokolü — Bir sunucunun bir aygıta otomatik olarak TCP/IP adresi atamasını sağlayan ağ protokolü.

 $\mathsf{DLP}^{\circledast}$  — Digital Light Processing™ — Texas Instruments tarafından geliştirilen, oynatılan küçük aynalar kullanan yansıtmalı görüntü teknolojisi. Bir renk filtresinden geçen filtre DLP aynalarına gönderilir ve bunlar RGB renkleri ekrana bir resim yansıtır, DMD olarak da bilinir.

DMD — Dijital Mikro Aynalı Aygıt — Her DMD gizli bir boyunduruk üzerine monte edilmiş binlerde eğilen, mikroskobik alüminyum alaşımlı aynadan oluşur.

Odak Uzaklığı - Lensin yüzeyinden odak noktasına olan uzaklık.

Frekans — Elektrik sinyallerinin saniyedeki döngü olarak tekrarlanma hızıdır. Hz (Hertz) olarak ölçülür.

HDCP — Yüksek Bant Genişlikli Dijital İçerik Koruması — Intel™ Corporation tarafından DVI, HDMI gibi dijital arayüzler arasında dijital eğlenceyi korumak için geliştirilmiş bir belirtim.

HDMI — Yüksek Tanımlı Multimedya Arabirimi — HDMI tek bir konektöre sıkıştırılmamış yüksek tanımlı video ile birlikte dijital ses ve aygıt kontrol verilerini taşır.

Hz (Hertz) — Frekans birimi.

Kenar Açı Düzeltmesi — Projektör ile ekran arasındaki açının düzgün olmaması nedeniyle yansıtılan görüntüde oluşan bozulmayı (genellikle bir geniş üst dar alt etkisi) düzelten aygıt.

Maksimum Uzaklık — Tamamen karanlık bir odada projektörün ekran üzerinde kullanılabilir (yeterince parlak) bir görüntü oluşturabileceği uzaklık.

Maksimum Görüntü Boyutu — Projektörün karanlık bir odada oluşturabileceği en büyük görüntü. Bu genellikle optik donanımın odak aralığı ile sınırlıdır.

Minimum Uzaklık — Projektörün ekranda bir görüntü odaklayabileceği en yakın konum.

NTSC — Ulusal Televizyon Standartları Komitesi. 525 çizgi ve saniyede 30 karelik bir video formatına sahip, video ve yayın ile ilgili bir Kuzey Amerika standardı.

PAL — Faz Ardışıklı Çizgi. 625 çizgi ve saniyede 25 karelik bir video formatına sahip, video ve yayın ile ilgili bir Avrupa yayın standardı.

Ters Görüntü - Görüntüyü yatay olarak çevirmenizi sağlayan özellik. Normal ileri yansıtılan bir ortamda kullanıldığında metinler, grafikler vb. geriye doğrudur. Ters görüntü arkadan projeksiyon için kullanılır.

RGB — Kırmızı, Yeşil, Mavi — Tipik olarak, üç rengin her biri için ayrı sinyal gerektiren bir monitörü anlatmak için kullanılır.

SECAM - Video ve yayın ile ilgili bir Fransız ve uluslararası yayın standardı; PAL ile yakın ilişkilidir ancak renk bilgilerini göndermek için farklı bir yöntem kullanır.

 $SVGA - Süper Video Grafik Dizisi - 800 x 600 piksel sayısı.$ 

 $SKGA - Süper Genişletilmiş Grafik Dizisi - 1280 x 1024 piksel sayısı.$ 

 $UXGA$  — Ultra Genişletilmiş Grafik Dizisi — 1600 x 1200 piksel sayısı.

 $VGA - Video Grafik Dizisi - 640 x 480 piksel sayısı.$ 

WEP — Kabloluya Eşdeğer Gizlilik — Bu, iletişim verilerini şifrelemek için kullanılan bir yöntemdir. Şifreleme anahtarı oluşturulur ve yalnızca iletişimdeki kullanıcıya bildirilir; böylece iletişim verilerinin şifresi bir üçüncü tarafça çözülemez.

 $XGA$  — Genişletilmiş Grafik Dizisi — 1024 x 768 piksel sayısı.

WXGA — Geniş Genişletilmiş Grafik Dizisi — 1280 x 800 piksel sayısı.

## Dizin

#### A

Ana Ünite [5](#page-4-1) 2W Hoparlör [5](#page-4-2) Durum göstergeleri [5](#page-4-3) Eğim ayarlama tekerleği [5](#page-4-4) Güç düğmesi [5](#page-4-5) Kızıl ötesi alıcılar [5](#page-4-6) Lamba kapağı [5](#page-4-7) Lens<sub>[5](#page-4-8)</sub> Odak halkası [5](#page-4-9) Yakınlaştırma sekmesi [5](#page-4-10)

#### B

Bağlantı Noktaları +5 V DC çıkışı konektörü [6](#page-5-1) Güç kablosu konektörü [6](#page-5-2) HDMI konektörü [6](#page-5-3) Kompozit Video konektörü [6](#page-5-4) Ses çıkışı konektörü [6](#page-5-5) Ses girişi konektörü [6](#page-5-6) Uzaktan fare ve donanım yazılımı yükseltmesi için Mini USB (Mini Tip B) konektör [6](#page-5-7) VGA çıkışı [\(monitör döngüsü\)](#page-5-8)  konektörü 6 VGA girişi (D-sub) konektörü [6](#page-5-9)

#### D

Dell

başvurma [52,](#page-51-2) [53](#page-52-1) Dell'e Başvurun [4,](#page-3-2) [43,](#page-42-0) [45](#page-44-1) destek Dell'e başvurma [52](#page-51-2), [53](#page-52-1)

#### E

Ekran Menüsü ADVANCED SETTINGS (GELİŞMİŞ AYARLAR) [27](#page-26-0) Ana Menü [24](#page-23-1) AUTO ADJUST (OTOMATİK AYARLA) [25](#page-24-0) BRIGHTNESS/CONTRAST (PARLAKLIK/KARŞITLIK) [25](#page-24-1) HELP (YARDIM) [39](#page-38-0) INPUT SOURCE (GİRİŞ KAYNAĞI) [24](#page-23-1) LANGUAGE (DİL) [39](#page-38-1) VIDEO MODE (VİDEO MODU) [26](#page-25-0) VOLUME (SES SEVİYESİ) [26](#page-25-1)

#### L

Lambayı Değiştirme [45](#page-44-2)

#### P

Projektörü Bağlama Bilgisayara [18](#page-17-1) Güç kablosu [18,](#page-17-2) [19,](#page-18-0) [20,](#page-19-0) [21](#page-20-0), [22](#page-21-0)

HDMI kablosu [19](#page-18-1) Kablosuz Ekran Adaptörü [22](#page-21-1) Karma Ses kablosu [20](#page-19-1) Kompozit Video kablosu [20](#page-19-2) Ses kablosu [18](#page-17-3) USB-A - Mini USB-B kablosu [22](#page-21-2) VGA - VGA kablosu [18,](#page-17-4) [21](#page-20-1) Projektörün Odağını Ayarlama [9](#page-8-0) Projektörün Yakınlaştırmasını ve

Odağını Ayarlama Odak halkası [9](#page-8-1) Yakınlaştırma sekmesi [9](#page-8-2)

#### S

Sorun Giderme Dell'e Başvurun [40](#page-39-1)

#### T

Teknik Özellikler Boyutlar [48](#page-47-0) Çevresel [48](#page-47-1) En Boy Oranı [47](#page-46-1) G/Ç Konektörleri [48](#page-47-2) Görüntülenebilen Renkler [47](#page-46-2) Güç Kaynağı [47](#page-46-3) Güç Tüketimi [48](#page-47-3) Gürültü Düzeyi [48](#page-47-4) Işık Valfı [47](#page-46-4) Karşıtlık Oranı [47](#page-46-5) Parlaklık [47](#page-46-6) Parlaklık Dağılımı [47](#page-46-7) Piksel Sayısı [47](#page-46-8)

Projeksiyon Ekran Boyutu [47](#page-46-9) Projeksiyon Lensi [47](#page-46-10) Projeksiyon Mesafesi [47](#page-46-11) Projektör Ağırlığı [48](#page-47-5) Renk Tekerleği Hızı [47](#page-46-12) Ses [48](#page-47-6) Video Uyumluluğu [47](#page-46-13) telefon numaraları [52](#page-51-3)

#### $\mathbf{U}$

Uzaktan Kumanda [13](#page-12-1)

#### Y

Yansıtılan Görüntüyü Ayarlama projektörü alçaltın Eğim ayarlama tekerleği [8](#page-7-3) Ön eğim ayarlama tekerleği [8](#page-7-4) Projektörün Yüksekliğini Ayarlama [8](#page-7-5)